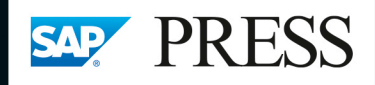

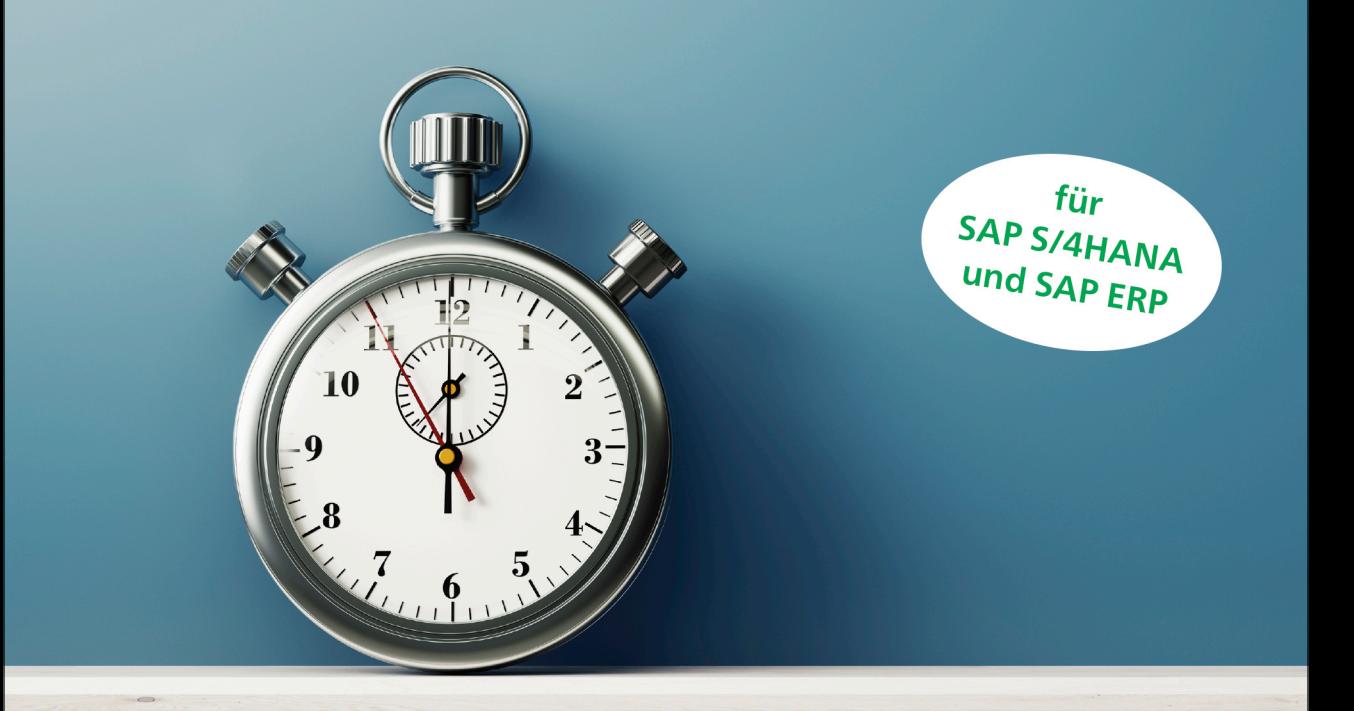

# Zeitwirtschaft mit SAP<sup>®</sup>

- > Customizing und Ablauf der Zeitauswertung
- > Funktionen, Operationen und Erweiterungen
- > Integration mit der Personalabrechnung

Inkl. neuer SAP-Fiori-Apps, Zeitnachweis, SAP SuccessFactors

**Andreas Niebling Ulrich Bertel** Jérôme Unger

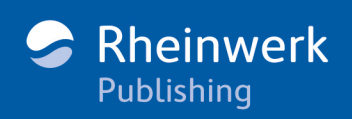

## <span id="page-2-1"></span><span id="page-2-0"></span>Kapitel 9 **Zeitdaten bereitstellen**

*Für eine korrekte Zeitauswertung müssen Sie alle relevanten Zeitdaten bereitstellen. Dazu gehören der Arbeitszeitplan und die Zeitereignisse, Abwesenheiten und Anwesenheiten, Vertretungen und gegebenenfalls Informationen zur Kurzarbeit. Wir stellen Ihnen im Folgenden die einzelnen Zeitdaten genauer vor.*

In diesem Kapitel beschreiben wir die Zeitdaten, die Sie dem Zeitauswertungstreiber RPTIME00 zur Verfügung stellen müssen. Sie erfahren, welche Funktionen erforderlich sind, um diese Zeitdaten verarbeiten zu können.

Zunächst stellen wir Ihnen die Rahmendaten wie Arbeitszeit- und Pausenpläne sowie Zeitereignisse genauer vor. In den folgenden Abschnitten widmen wir uns den manuell zu erfassenden Eingaben wie Abwesenheiten und Anwesenheiten. Schließlich gehen wir noch auf die Kurzarbeit ein und zeigen Ihnen, wie Sie die Zeitdaten überprüfen können. Wir besprechen das zugehörige Customizing, stellen Ihnen Funktionen für das Zeitauswertungsschema vor und zeigen Ihnen die dazugehörigen Personalrechenregeln.

## <span id="page-2-2"></span>**9.1 Arbeitszeitplan und Zeitereignisse**

In diesem Abschnitt erfahren Sie, was Sie festlegen müssen, um die Rahmendaten (Arbeitszeitpläne und Zeitereignisse) einlesen zu können. Aus den Informationen des Tagesarbeitszeitplans werden Intervalle gebildet und mit Zeitkennungen versehen. Dies sind z. B. Sollzeit, Überzeit, Kernzeit und Pause. Die derart ermittelten Zeitintervalle werden in der internen Tabelle TZP (Sollzeiten) gespeichert. Die interne Tabelle TIP (Istzeiten) enthält Zeitintervalle mit Informationen, die aus den Zeitbuchungen (Kommen und Gehen) sowie aus gegebenenfalls manuell erfassten Daten wie Anwesenheiten oder Abwesenheiten resultieren. Beide Tabellen TZP und TIP werden überlagert und ergeben im Ergebnis eine neue Tabelle TIP mit neuen Zeitintervallen, wobei die Zeitkennungen der Tabelle TZP als Zeitkennung in die Tabelle TIP für gleiche Zeitintervalle übernommen werden. Damit beschreibt die Zeitkennung die einzelnen Zeitintervalle in ihrer Lage zum Tagesarbeitszeitplan. Die Zeitkennung wird in der Zeitauswertung und in der Zeitdatenverarbeitung der Abrechnung verwendet. Sie beschreibt die Eigenschaft jedes Zeitpaares.

Im Customizing-Leitfaden gelangen Sie über den Pfad **Personalzeitwirtschaft** • **Zeitauswertung** • **Zeitauswertung uhrzeitbasiert** • **Bereitstellen der Zeitdaten** in die Bearbeitung der Zeitdaten.

In den folgenden Abschnitten lernen Sie die einzelnen Arbeitsschritte kennen.

#### <span id="page-3-1"></span>**9.1.1 Einzulesende Arbeitspausen festlegen**

Im Arbeitsschritt **Einzulesende Arbeitspausen festlegen** können Sie Regeln festlegen, die bestimmen, welche Pausen des Arbeitspausenplans von der Zeitauswertung eingelesen werden sollen. Standardmäßig werden alle Pausen des zum Tagesarbeitszeitplan gehörigen Arbeitspausenplans eingelesen.

Sie können aber auch festlegen, dass z. B. in der Zeitauswertung nur Pausen innerhalb der Sollarbeitszeiten oder mit einem bestimmten Pausentyp berücksichtigt werden sollen. Dazu müssen Sie den *Pausen*, die Sie unter bestimmten Bedingungen einlesen möchten, in der Sicht V T550P (Tabelle T550P) einen Pausentyp zuordnen. Anschließend können Sie Ihre einzulesenden Pausen anhand dieses Pausentyps filtern, indem Sie in Ihr Zeitauswertungsschema die Regel TD00 oder eine daraus kopierte Regel einfügen. Fügen Sie diese Regel im Block zwischen den Funktionen BDAY und EDAY und vor dem Einlesen des Tagesarbeitszeitplans (Funktionen P2000 bzw. P2011) in das Schema ein. Sie müssen die Regel mit der Funktion ACTIO aufrufen. Die Regel TD00 setzt ein Kennzeichen für die Pausenverarbeitung und bestimmt, dass nur Pausen innerhalb des Sollarbeitszeitrahmens eingelesen werden. Dies erreichen Sie durch die Operation TFLAG (siehe [Abbildung 9.1\)](#page-3-0).

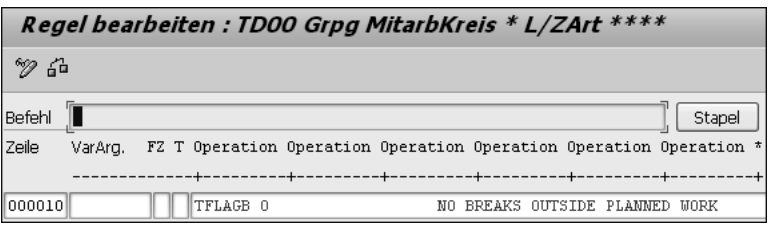

<span id="page-3-0"></span>**Abbildung 9.1** Regel TD00 (Steuerung der Pausenverarbeitung)

Die Operation TFLAG benötigt zur Verarbeitung eine bestimmte Parameterausprägung, die in diesem Fall B O sein muss (keine Pausen außerhalb der Sollarbeitszeit). Weitere Möglichkeiten der Parameterausprägung können Sie in der SAP-Dokumentation der Operation nachlesen. Sie finden diese Regel im Schema TM01.

### <span id="page-4-2"></span>**9.1.2 Arbeitszeitplan und Zeitereignisse einlesen**

Im Arbeitsschritt **Arbeitszeitplan und Zeitereignisse einlesen** richten Sie die Funktion P2011 ein, die den Tagesarbeitszeitplan sowie Zeitpaare einliest, die aus den Zeitbuchungen des Tages erzeugt wurden. Diese Funktion rufen Sie im Block zwischen den Funktionen BDAY und EDAY im Schema auf (siehe [Abbildung 9.2\)](#page-4-0).

| OOO180 BLOCK BEG     |     |      | Bereitstellen der Zeitdaten          |
|----------------------|-----|------|--------------------------------------|
| 000190 IF            | NOT | SIMF | Keine Simulation in die Zukunft      |
| $ 000200 $ PERT TD20 |     |      | Auswertung Fehler aus Paarbildung    |
| 000210  22011        |     |      | Bereitstellen Zeitpaare und TagesAZP |

<span id="page-4-0"></span>**Abbildung 9.2** Funktion P2011 aufrufen

Die Funktion P2011 liest zuerst den aktuellen Tagesarbeitszeitplan (PSP) in die interne Tabelle TZP ein. Dabei werden alle Uhrzeiten dezimalisiert. Anschließend werden die Zeitpaare, die aus den Zeitbuchungen des Tages gebildet wurden, in die interne Tabelle TIP gestellt. Auch hier werden alle Uhrzeiten dezimalisiert. Ein Beispiel für die Verarbeitung durch die Funktion P2011 sehen Sie in [Abbildung 9.3.](#page-4-1)

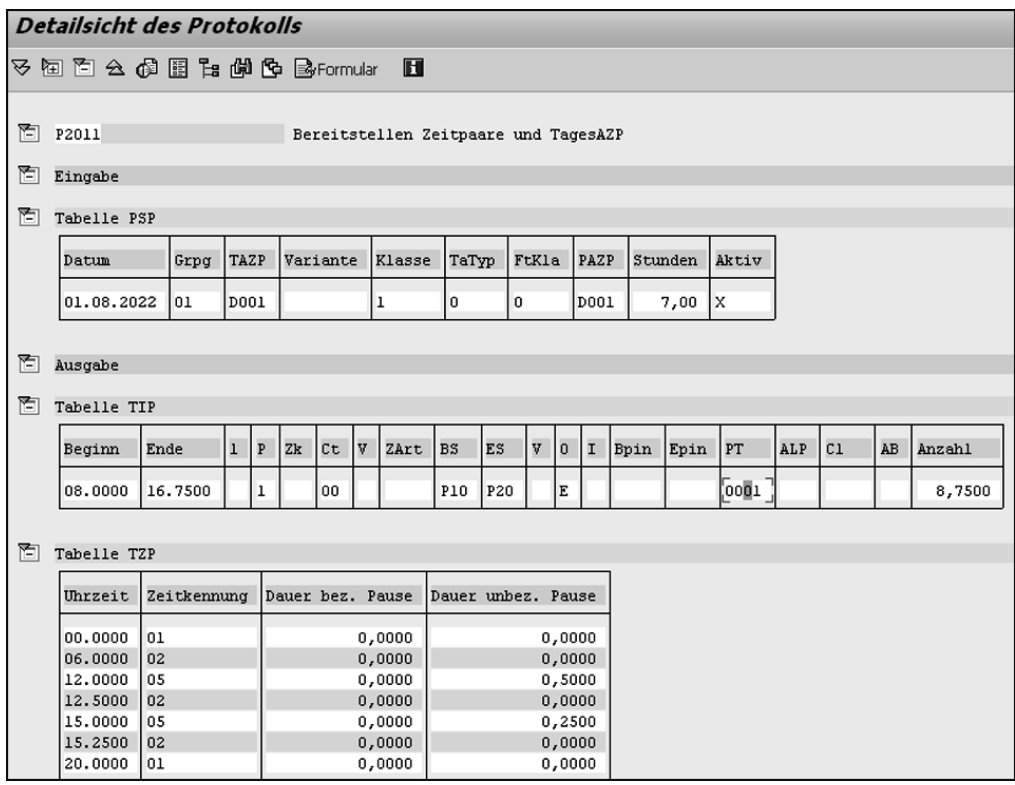

<span id="page-4-1"></span>**Abbildung 9.3** Funktion P2001 aufrufen

Das dargestellte Zeitpaar erhält durch diese Funktion den Paartyp **Anwesenheitspaar** (1 in Spalte **P** der Tabelle TIP) und das Herkunftskennzeichen **Zeitereignis** (**E** in der Spalte **O** der Tabelle TIP). Wenn Sie die Verarbeitung der Zeitpaare verfeinern wollen, stehen Ihnen für diese Funktion verschiedene Parameter zur Verfügung. Die Ausprägung der Parameter und ihre Wirkung entnehmen Sie der Online-Dokumentation zur Funktion P2011.

Viele Informationen zu den Inhalten der internen Tabellen erhalten Sie auch im Protokoll der Zeitauswertung. Positionieren Sie z. B. den Cursor auf den Inhalt der Spalte **<sup>1</sup>**, und drücken Sie die (F1)-Taste. Jetzt werden Ihnen die möglichen Inhalte der Spalte **1** in der Tabelle TIP angezeigt (siehe [Abbildung 9.4\)](#page-5-0).

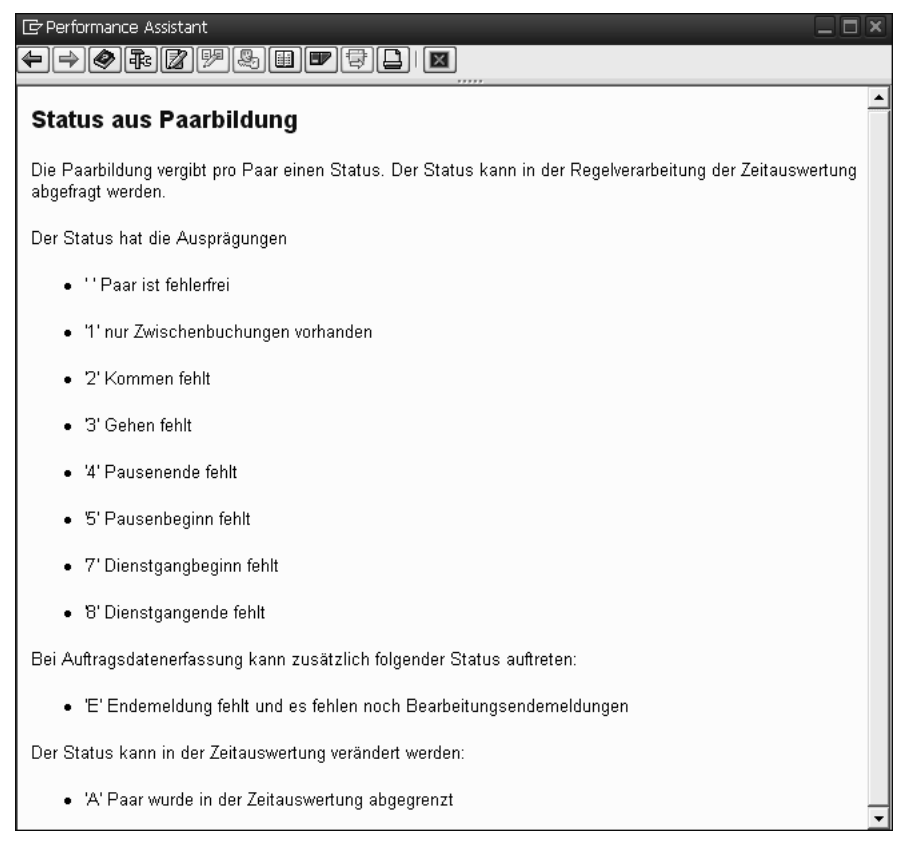

**Abbildung 9.4** Beispiel für den Inhalt der Spalte 1 der Tabelle TIP

#### <span id="page-5-1"></span><span id="page-5-0"></span>**9.1.3 Arbeitszeitplan einlesen**

Eine Variante der Zeitauswertung ist die Verarbeitung ohne Zeitbuchungen. In diesem Fall werden die Zeitpaare aus den Sollarbeitszeitpaaren oder aus den erfassten Anwesenheiten (Infotyp 2002) gebildet.

Diese Vorgehensweise ist dann sinnvoll, wenn Sie alle Anwesenheiten der Mitarbeiter ausschließlich über den Infotyp 2002 (Anwesenheiten) erfassen. In diesem Fall lesen Sie den Tagesarbeitszeitplan ein, generieren aber daraus keine Sollpaare.

Falls Sie nur die Abweichungen vom Tagesarbeitszeitplan erfassen möchten, interpretieren Sie die Sollarbeitszeit als Anwesenheit. Erzeugen Sie daher ein Anwesenheitszeitpaar auf der Grundlage der Sollarbeitszeit, die im Tagesarbeitszeitplan festgelegt wurde. Für diese Fälle nutzen Sie die Funktion P2000 (Tagesarbeitszeitplan einlesen/Zeitpaare aus TAZPL bilden).

#### **Generierte Sollarbeitszeitpaare auf dem Zeitnachweisformular**

Beginn und Ende der generierten Sollarbeitszeitpaare sind normalerweise nicht auf dem Zeitnachweisformular zu sehen. Falls Sie möchten, dass diese Informationen ebenfalls dargestellt werden, verwenden Sie SAVE als vierten Parameter der Funktion P2000.

Informationen zu weiteren Parametern der Funktion P2000 sowie zu den Ausprägungen finden Sie in der Online-Hilfe von SAP.

## <span id="page-6-0"></span>**9.1.4 Dynamische Zuordnung von Tagesarbeitszeitplänen aufgrund von Kommen-Buchungen**

Im Normalfall lassen Sie für Ihre Mitarbeiter die Zeitauswertung mit den Arbeitszeitplänen durchführen, die ihnen über den Infotyp 0007 (Arbeitszeit) zugeordnet sind. Sie haben jedoch auch die Möglichkeit, für Ihre Mitarbeiter einen anderen Tagesarbeitszeitplan für die Zeitauswertung heranzuziehen. Bei dieser Vorgehensweise überschreiben Sie den Tagesarbeitszeitplan laut Sollarbeitszeit. Diese Möglichkeit können Sie z. B. nutzen, um Ihrem Mitarbeiter aufgrund seiner Kommen-Buchung einen Spätschicht-Tagesarbeitszeitplan zuzuweisen, obwohl er plangemäß Frühschicht hätte.

#### **Dynamische Zuordnung von Tagesarbeitszeitplänen**

[k]

Γ«Τ

Die dynamische Zuordnung von Tagesarbeitszeitplänen kann nur durchgeführt werden, wenn zu demselben Zeitpunkt keine Vertretung für den Mitarbeiter vorliegt.

Im Einführungsleitfaden gelangen Sie über den Pfad **Personalzeitwirtschaft** • **Zeitauswertung** • **Zeitauswertung uhrzeitbasiert** • **Bereitstellen der Zeitdaten** • **Arbeitszeitplan und Zeitereignisse** • **Dynamische Zuordnung aufgrund von Kommen-Buchungen** • **Tagesarbeitszeitplan dynamisch zuordnen** oder mit Transaktion SM30 (Aufruf View-Pflege) in die Pflege der Sicht V\_T552V (Tabelle T552V), siehe [Abbildung 9.5](#page-7-0).

|            |         |      | Sicht "Dynam. TAZP-Zuordnung - Kommen-Buchungen" ändern: Übersicht |                                                  |         |                 |              |          |       |  |  |  |
|------------|---------|------|--------------------------------------------------------------------|--------------------------------------------------|---------|-----------------|--------------|----------|-------|--|--|--|
| ° ??<br>C. |         |      |                                                                    |                                                  |         |                 |              |          |       |  |  |  |
| Grpg       | PAZP    | Typ. | <b>Beginn</b>                                                      | Ende                                             | BeaZeit | <b>Endezeit</b> | <b>TArZP</b> | Variante | VarSt |  |  |  |
| 01M3       |         |      |                                                                    | 01.01.1991 31.12.9999 05:00:00 07:00:00 F-11     |         |                 |              |          |       |  |  |  |
| 01M3       |         |      |                                                                    | 01.01.1991 31.12.9999 13:00:00 15:00:00 S-11     |         |                 |              |          |       |  |  |  |
| 01M3       |         |      |                                                                    | 01.01.1991 31.12.9999 22:00:00 23:00:00 N-11     |         |                 |              |          | 挂     |  |  |  |
| 01M3       |         | 01   |                                                                    | 01.01.1991 31.12.9999 05:00:00 07:00:00 F-11     |         |                 |              |          |       |  |  |  |
| 01M3       |         | 01   |                                                                    | 01.01.1991  31.12.9999  13:00:00  15:00:00  S-11 |         |                 |              |          |       |  |  |  |
|            | 01M3    | 01   |                                                                    | 01.01.1991 31.12.9999 22:00:00 23:00:00 N-11     |         |                 |              |          | п     |  |  |  |
|            | 15TSCO  | 01   |                                                                    | 01.01.1900  31.12.9999  05:00:00  07:00:00  TMAT |         |                 |              |          | п     |  |  |  |
|            | 15TSCO  | 01   |                                                                    | 01.01.1900 31.12.9999 13:00:00 15:00:00 TPOM     |         |                 |              |          | ⊓     |  |  |  |
|            | 15TSCO  | 01   |                                                                    | 01.01.1900 31.12.9999 21:00:00 23:00:00 TNOT     |         |                 |              |          | □     |  |  |  |
|            | 15TURN  | 01   |                                                                    | 01.01.1900  31.12.9999  05:00:00  07:00:00  TMAT |         |                 |              |          | П     |  |  |  |
|            | 15TURN  | 01   |                                                                    | 01.01.1900 31.12.9999 13:00:00 15:00:00 TPOM     |         |                 |              |          | п     |  |  |  |
|            | 15 TURN | 01   |                                                                    | 01.01.1900  31.12.9999  21:00:00  23:00:00  TNOT |         |                 |              |          |       |  |  |  |
|            |         |      |                                                                    |                                                  |         |                 |              |          |       |  |  |  |

<span id="page-7-0"></span>**Abbildung 9.5** Sicht V\_T552V (Teil 1)

Die Prüfung, ob Kommen-Buchungen in vorgegebene Zeitspannen passen, also die dynamische Zuordnung von Tagesarbeitszeitplänen, wird nicht willkürlich vorgenommen. So müssen Sie z. B. festlegen, für welchen Personalteilbereich die dynamische Zuordnung gelten soll. Zu diesem Zweck können Sie die Personalteilbereiche in der Spalte **Grpg** gruppieren. Eine weitere Einschränkung nehmen Sie anhand des Periodenarbeitszeitplans der Mitarbeiter vor. In den Spalten **BegZeit** und **Endezeit** können Sie eine Zeitspanne bestimmen. Sobald eine Kommen-Buchung in dieser Zeitspanne zwischen **BegZeit** und **Endezeit** liegt, wird der Tagesarbeitszeitplan dynamisch zugeordnet, der in der Spalte **TArZP** angegeben ist. Falls Sie für die möglichen dynamischen Zuordnungen Varianten von Tagesarbeitszeitplänen nutzen wollen, geben Sie in der Spalte **Variante** die Variante eines Tagesarbeitszeitplans an.

Durch Scrollen des Bildes nach rechts werden die Spalten **VarSt.** und **OrigVar.** sichtbar (siehe [Abbildung 9.6](#page-8-0)).

Mit der Markierung im Feld **VarSt.** können Sie steuern, ob die Variante des Tagesarbeitszeitplans über die Tabelle T550X (Tagesarbeitszeitplanauswahlregel) ermittelt werden soll (siehe [Kapitel 1](#page--1-0), »[Customizing der Arbeitszeitpläne«](#page--1-0)). Das Feld in der Spalte **OrigVar.** können Sie markieren, wenn die Variante des Tagesarbeitszeitplans aus dem Originaltagesarbeitszeitplan übernommen werden soll.

Mit der Spalte **T…** (Typ) für die Tagesarbeitszeitplanzuordnung können Sie Ihre dynamische Zuordnung weiter verfeinern. Mithilfe einer eigenen Personalrechenregel, die mit dem Befehl ACTIO aufgerufen wird, können Sie mit der Operation MODIF S=nn den Typ bestimmen, der z. B. aufgrund des Mitarbeiterkreises Ihrer Mitarbeiter gesetzt wird. Dieser wird anschließend in einer Personalrechenregel über den Parameter der Operation DYNDP ausgewertet. Diese Operation ist in der Regel TD30 enthalten (siehe [Abbildung 9.7\)](#page-8-1). In dieser Regel wird noch einmal geprüft, ob Vertretungen vorliegen. Falls keine dynamische Tagesarbeitszeitplanzuordnung möglich ist, werden anhand von Returncodes Fehlermeldungen erzeugt.

|             |        |                                                     |         |                 |   |       |        |          | Sicht "Dynam. TAZP-Zuordnung - Kommen-Buchungen" ändern: Ubersicht |
|-------------|--------|-----------------------------------------------------|---------|-----------------|---|-------|--------|----------|--------------------------------------------------------------------|
| 99 P<br>CJ. |        | Aufr. <-> Verb. Neue Einträge Ligi 国 Abgrenzen Li 副 |         |                 |   |       | 18 周   |          |                                                                    |
| G.          | Beginn | Ende                                                | BegZeit | <b>Endezeit</b> | T | Varia | VarSt. | OrigVar. |                                                                    |
|             |        | 0101.01.1991 31.12.9999 05:00:00 07:00:00 F-11      |         |                 |   |       |        |          |                                                                    |
|             |        | 0101.01.1991 31.12.9999 13:00:00 15:00:00 S-11      |         |                 |   |       |        |          |                                                                    |
|             |        | 0101.01.1991 31.12.9999 22:00:00 23:00:00 N-11      |         |                 |   |       |        |          | 排                                                                  |
|             |        | 0101.01.1991 31.12.9999 05:00:00 07:00:00 F-11      |         |                 |   |       |        |          |                                                                    |
|             |        | 01 01, 01, 1991 31, 12, 9999 13:00:00 15:00:00 S-11 |         |                 |   |       |        |          |                                                                    |
|             |        | 0101.01.1991 31.12.9999 22:00:00 23:00:00 N-11      |         |                 |   |       |        |          |                                                                    |
|             |        | 15 01.01.1900 31.12.9999  05:00:00  07:00:00  TMAT  |         |                 |   |       |        |          |                                                                    |
|             |        | 15 01.01.1900 31.12.9999  13:00:00  15:00:00  TPOM  |         |                 |   |       |        |          |                                                                    |
|             |        | 1501.01.1900 31.12.9999 21:00:00 23:00:00 TNOT      |         |                 |   |       |        |          |                                                                    |
|             |        | 15 01.01.1900 31.12.9999  05:00:00  07:00:00  TMAT  |         |                 |   |       |        |          |                                                                    |
|             |        | 1501.01.1900 31.12.9999 13:00:00 15:00:00 TPOM      |         |                 |   |       |        |          |                                                                    |
|             |        | 15 01.01.1900  31.12.9999  21:00:00  23:00:00  TNOT |         |                 |   |       |        |          |                                                                    |

<span id="page-8-0"></span>**Abbildung 9.6** Sicht V\_T552V (Teil 2)

|             | Regel bearbeiten: TD30 Grpg MitarbKreis * L/ZArt **** |         |  |   |                                                                               |  |  |  |  |  |  |
|-------------|-------------------------------------------------------|---------|--|---|-------------------------------------------------------------------------------|--|--|--|--|--|--|
| °26         |                                                       |         |  |   |                                                                               |  |  |  |  |  |  |
| Befehl      |                                                       |         |  |   | Stapel                                                                        |  |  |  |  |  |  |
| IZeile I    |                                                       | VarArg. |  |   | FZ T Operation Operation Operation Operation Operation Operation *<br>------- |  |  |  |  |  |  |
| 000010      |                                                       |         |  | D | SUBST **                                                                      |  |  |  |  |  |  |
| 000020 N    |                                                       |         |  |   | D DYNDP 01 RETCD                                                              |  |  |  |  |  |  |
| 000030  N * |                                                       |         |  |   |                                                                               |  |  |  |  |  |  |
| 000040 N 2  |                                                       |         |  |   | COLER24                                                                       |  |  |  |  |  |  |
| 000050 N 3  |                                                       |         |  |   |                                                                               |  |  |  |  |  |  |
| 000060  N 4 |                                                       |         |  |   | COLER23                                                                       |  |  |  |  |  |  |
| 000070 N 5  |                                                       |         |  |   |                                                                               |  |  |  |  |  |  |
| 000080  N 8 |                                                       |         |  |   |                                                                               |  |  |  |  |  |  |
| 000090  Y   |                                                       |         |  |   |                                                                               |  |  |  |  |  |  |

<span id="page-8-1"></span>**Abbildung 9.7** Regel TD30

Die Regel TD30 können Sie in eine eigene Regel kopieren. Für diese kopierte Regel können Sie die dynamische Zuordnung von Tagesarbeitszeitplänen abhängig von der organisatorischen Zuordnung der Mitarbeiter oder dem Arbeitstag variabel gestalten.

## <span id="page-9-0"></span>**9.1.5 Dynamische Zuordnung von Tagesarbeitszeitplänen aufgrund von Überlappung Soll/Ist**

Eine weitere Möglichkeit ist die Auswertung der Überlappung der Istzeiten mit den Sollvorgaben des Tagesarbeitszeitplans. Dazu wird der Tagesarbeitszeitplan verwendet, der die größte Überlappung mit dem Tagesarbeitszeitplan laut Sollplan hat. Ein Beispiel soll dies verdeutlichen: Ihr Mitarbeiter hat um 12.00 Uhr eingestempelt und um 20.00 Uhr ausgestempelt. Mit der dynamischen Zuordnung würde für diesen Mitarbeiter der Tagesarbeitszeitplan mit dem Zeitrahmen 14.00 bis 22:00 Uhr am besten passen, da hier eine Überlappung von sechs Stunden vorliegt.

Dabei können Sie aus einer Menge von Tagesarbeitszeitplänen denjenigen bestimmen lassen, bei dem die Überlappung der Sollvorgaben mit den Istzeiten optimal ist. Hierzu wird die Funktion DYNWS verwendet. Die dynamische Zuordnung wird in diesem Fall allerdings nur dann vorgenommen, wenn für den Mitarbeiter am auszuwertenden Tag nur Zeitpaare vorliegen, die aus dem Infotyp 2011 (Zeitereignisse), dem Infotyp 2002 (Anwesenheiten), dem Infotyp 2005 (Mehrarbeiten) oder dem Infotyp 2004 (Bereitschaften) entstanden sind. Auch hier können Sie durch die Ausprägungen des Feldes **Typ** für dieselbe Gruppierung der Personalteilbereiche für Tagesarbeitszeitpläne und denselben Periodenarbeitszeitplan unterschiedliche Mengen von Tagesarbeitszeitplänen festlegen (siehe [Abschnitt 9.1.4](#page-6-0), [»Dynamische Zuord](#page-6-0)[nung von Tagesarbeitszeitplänen aufgrund von Kommen-Buchungen](#page-6-0)«). Dazu können Sie eine eigene Regel einrichten, die Sie wie die Funktion DYNWS in Ihr Schema einbauen. In diesem Fall müssen Sie zuerst Ihre Regel mit ACTIO und anschließend die Funktion DYNWS aufrufen.

## **Tagesarbeitszeitplanzuordnung**

Im Gegensatz zur dynamischen Tagesarbeitszeitplanzuordnung über die Personalrechenregel TD30, d. h., abhängig von der ersten Kommen-Buchung, kann die dynamische Zuordnung nicht innerhalb der Paarbildung ausgeführt werden. Die Funktion DYNWS verarbeitet nur Zeitpaare mit Uhrzeiten.

Im Einführungsleitfaden gelangen Sie über den Pfad **Personalzeitwirtschaft** • **Zeitauswertung** • **Zeitauswertung uhrzeitbasiert** • **Bereitstellen der Zeitdaten** • **Arbeitszeitplan und Zeitereignisse** • **Dynamische Zuordnung aufgrund von Kommen-Buchungen** • **Dyn. Zuordnung aufgrund von Überlappung Soll/Ist** oder durch das Ausführen von Transaktion SM30 (Aufruf View-Pflege) in die Pflege der Sicht V\_T552W (Tabelle T552W), siehe [Abbildung 9.8](#page-10-0).

Hier können Sie die Tagesarbeitszeitpläne für unterschiedliche Gruppierungen, Personalteilbereiche, Periodenarbeitszeitpläne und Typen festlegen. Dafür müssen Sie

Г»Т

für die zusammengehörigen Einträge lediglich eine fortlaufende Nummerierung in der Spalte **N** eingeben. Wenn Sie keine eigene Regel mit der Operation MODIF S=nn zur Festlegung des Typs nutzen, bleibt die Spalte **Typ** frei (blank).

|                     |                               |            |    |        |                                |           |          |        | Sicht "Dynam. TAZP-Zuordnung - Überlappung Soll/Ist" ändern: Übersicht |
|---------------------|-------------------------------|------------|----|--------|--------------------------------|-----------|----------|--------|------------------------------------------------------------------------|
| $\frac{6}{2}$<br>C. | Aufr. <-> Verb. Neue Einträge |            |    |        | 咱 星                            | Abarenzen | 0 E B B  |        |                                                                        |
| Grpg                | PAZP                          | <b>Typ</b> | N. | Beginn | Ende                           | TagesAZP  | Variante | VarSt. | m                                                                      |
| 01M3                |                               |            |    |        | 00101.01.1996 31.12.9999 F-11  |           |          |        |                                                                        |
| 01M3                |                               |            |    |        | 00201.01.1996 31.12.9999 S-11  |           |          |        | ▼                                                                      |
| 01M3                |                               |            |    |        | 00301.01.1996 31.12.9999 N-11  |           |          |        |                                                                        |
| 01M3                |                               | 01         |    |        | 001 01.01.1996 31.12.9999 F-11 |           |          |        |                                                                        |
| 01M3                |                               | 01         |    |        | 002 01.01.1996 31.12.9999 S-11 |           |          |        |                                                                        |
| 01M3                |                               | 01         |    |        | 00301.01.1800 31.12.9999 S-11  |           |          |        |                                                                        |
|                     | 70 NORM                       |            |    |        | 00101.01.2008 31.12.9999 GLZ   |           |          | ☑      |                                                                        |
|                     | 70 NORM                       |            |    |        | 00201.01.2008 31.12.9999 GLZ   |           | z        |        |                                                                        |

<span id="page-10-0"></span>**Abbildung 9.8** Tabelle T552W (Sicht V\_T552W) – Überlappung Soll/Ist

#### <span id="page-10-1"></span>**9.1.6 Zeitereignisse mit An- oder Abwesenheitsgrund bearbeiten**

Sie können Ihren Mitarbeitern erlauben, bestimmte Ab- oder Anwesenheiten am Terminal selbst einzugeben. In diesem Fall müssen Sie festlegen, wie solche Zeitereignisse bearbeitet werden sollen. Die Verarbeitung in der Zeitauswertung sieht dann folgendermaßen aus:

- Gemäß dem An- bzw. Abwesenheitsgrund wird ein Zeitpaar generiert.
- Dieses Zeitpaar muss natürlich abgegrenzt werden.
- Ein gesperrter Infotypsatz wird erstellt.

#### **Entsperrung von gesperrten Infotypen**

Gesperrte Infotypsätze müssen Sie anschließend entsperren. Der Tag wird in diesem Fall nur vorläufig abgerechnet und mit einem Rückrechnungskennzeichen markiert.

Rufen Sie den Customizing-Pfad **Personalzeitwirtschaft** • **Personalzeitereignisse** • **Personalzeitereignisse** auf. Hier finden Sie verschiedene Möglichkeiten, mit denen Sie die An- und Abwesenheitsgründe verarbeiten können.

Rufen Sie zunächst **Gruppierungen für An- und Abwesenheiten am Subsystem festlegen** auf. Daraufhin öffnet sich die Pflege der Sicht V\_T705I (siehe [Abbildung 9.9\)](#page-11-0). Auch können Sie Transaktion SM30 (Aufruf View-Pflege) zur Pflege der Sicht V T705I (Tabelle T705I) nutzen.

[k]

|                                     | Sicht "Gruppierung Ab-/Anwesenheiten" ändern: Übersicht |  |  |  |  |  |  |  |  |  |
|-------------------------------------|---------------------------------------------------------|--|--|--|--|--|--|--|--|--|
| 699<br>Neue Einträge 咱 国 Llll 歐 風 国 |                                                         |  |  |  |  |  |  |  |  |  |
| Grupp. An-/Abwesen.                 | Text                                                    |  |  |  |  |  |  |  |  |  |
| 1001                                | SAP-Default 001                                         |  |  |  |  |  |  |  |  |  |
| 002                                 | SAP-Default 002                                         |  |  |  |  |  |  |  |  |  |

<span id="page-11-0"></span>**Abbildung 9.9** Tabelle T705I (Sicht V\_T705I)

Hier nehmen Sie gültige Gruppierungen von An- und Abwesenheitsgründen für Ihre Mitarbeiter vor, die Sie im Infotyp 0050 (Zeiterfassungsinformationen) hinterlegen können. Starten Sie als Nächstes die Funktion **An-/Abwesenheitsgründe pflegen**. Daraufhin öffnet sich die Pflegeansicht der Tabelle T705A. Hier können Sie festlegen, für welche Gruppierungen welche An- und Abwesenheitsgründe möglich sind (siehe [Ab](#page-11-1)[bildung 9.10](#page-11-1)).

|       | Sicht "An-/Abwesenheitsgründe Subsystem" ändern: Übersicht                     |              |         |                          |                |                       |  |  |  |  |  |  |
|-------|--------------------------------------------------------------------------------|--------------|---------|--------------------------|----------------|-----------------------|--|--|--|--|--|--|
| 99    | e.<br>嶒<br>E<br>CU<br>Neue Einträge<br>∞<br>Aufr. <-> Verb.<br>Abarenzen<br>EN |              |         |                          |                |                       |  |  |  |  |  |  |
| An/Ab | <b>GrMK</b>                                                                    | <b>GrPTB</b> | AbAnwGr | An-/AbwGrundText         | <b>AbAnArt</b> | An-/AbwArtText        |  |  |  |  |  |  |
| 001   | 1                                                                              | $\mathbf{1}$ | 0001    | Arztbesuch untertägig    | 0230           | Arztbesuch untertägig |  |  |  |  |  |  |
| 001   | 1                                                                              | $\mathbf{1}$ | 0002    | Mehrarbeitsausgleich     | 0910           | Mehrarbeitausgleich   |  |  |  |  |  |  |
| 001   | 1                                                                              | $\mathbf{1}$ | 0003    | Gleitzeitausgl, heute    | 0900           | Gleitzeitausgleich    |  |  |  |  |  |  |
| 001   | ı                                                                              | $\mathbf{1}$ | 0004    | Gleitzeitausgl. Folgetag | 0900           | Gleitzeitausgleich    |  |  |  |  |  |  |
| 001   | ı                                                                              | $\mathbf{1}$ | 0005    | Dienstgang               | 0410           |                       |  |  |  |  |  |  |
| 001   | 2                                                                              | $\mathbf{1}$ | 0001    | Arztbesuch untertägig    | 0230           | Arztbesuch untertägig |  |  |  |  |  |  |
| 001   | 2                                                                              | $\mathbf{1}$ | 0002    | Mehrarbeitsausgleich     | 0910           | □ hrarbeitausgleich   |  |  |  |  |  |  |
| 001   | 2                                                                              | 1            | 0003    | Gleitzeitausgl, heute    | 0900           | Gleitzeitausgleich    |  |  |  |  |  |  |
| 001   | 2                                                                              | $\mathbf{1}$ | 0004    | Gleitzeitausgl. Folgetag | 0900           | Gleitzeitausgleich    |  |  |  |  |  |  |
| 001   | 2                                                                              | $\mathbf{1}$ | 0005    | Dienstgang               | 0410           |                       |  |  |  |  |  |  |
| 002   | ı                                                                              | 1            | 0001    | Arztbesuch untertägig    | 0230           | Arztbesuch untertägig |  |  |  |  |  |  |
| 002   | ı                                                                              | ı            | 0002    | Mehrarbeitsausgleich     | 0910           | Mehrarbeitausgleich   |  |  |  |  |  |  |
| 002   | ı                                                                              | 1            | 0003    | Gleitzeitausgl, heute    | 0900           | Gleitzeitausgleich    |  |  |  |  |  |  |
| 002   | ı                                                                              | 1            | 0004    | Gleitzeitausgl. Folgetag | 0900           | Gleitzeitausgleich    |  |  |  |  |  |  |

<span id="page-11-1"></span>**Abbildung 9.10** Tabelle T705A (Sicht V\_T705A)

Gemäß Ihrer Gruppierung für An- und Abwesenheitsgründe, Ihrer Gruppierung der Mitarbeiterkreise für Arbeitszeitpläne und Ihrer Gruppierung der Personalteilbereiche für An- und Abwesenheitsarten legen Sie hier Ihre Abwesenheitsgründe fest und ordnen diesen die entsprechenden An- oder Abwesenheiten zu. Öffnen Sie die Detailansicht, indem Sie doppelt auf eine Zeile klicken oder eine Zeile markieren und auf den Button mit der Lupe **klicken (siehe [Abbildung 9.11](#page-12-0)).** 

Hier müssen Sie im Feld **Beg/Ende-Abgrenz...** nur noch festlegen, wie das generierte Ab- oder Anwesenheitspaar abgegrenzt werden soll. Verwenden Sie die Wertehilfe  $\lceil \text{F4} \rceil$ , um sich die verschiedenen Möglichkeiten anzeigen zu lassen (siehe [Abbildung 9.12](#page-12-1)).

|                      |              |                                    |                       |  | Sicht "An-/Abwesenheitsgründe Subsystem" ändern: Detail |  |  |  |  |
|----------------------|--------------|------------------------------------|-----------------------|--|---------------------------------------------------------|--|--|--|--|
| %<br>Neue Einträge   | 电尾め阳圆脚       |                                    | Abarenzen             |  |                                                         |  |  |  |  |
|                      |              |                                    |                       |  | Zeiträume                                               |  |  |  |  |
| Grupp, An-/Abwesen,  | 001          |                                    |                       |  | <b>Ende</b><br>Beginn                                   |  |  |  |  |
| Grpa MitarbKreis     |              |                                    |                       |  | $> 01.01.1992$ . 12.9999                                |  |  |  |  |
| Grpg PersTeilbereich | $\mathbf{1}$ |                                    |                       |  |                                                         |  |  |  |  |
| An/Abwesenheitsgrund |              |                                    |                       |  |                                                         |  |  |  |  |
| An/Abwesenheitsgrund | 0001         |                                    | Arztbesuch untertägig |  | Izuordnung Folgetag                                     |  |  |  |  |
| Ab-/Anwesenheitsart  | 0230         |                                    | Arztbesuch untertägig |  |                                                         |  |  |  |  |
| Beg/Ende-Abgrenzung  | N            | Abgrenzung gemäß Normalarbeitszeit |                       |  |                                                         |  |  |  |  |

<span id="page-12-0"></span>**Abbildung 9.11** Sicht V\_T705A – Detailbild

| [che Abgrenzung Beginn/Endeuhrzeit für An-/Abwesenheitsgründe (1)                                                                                                    |                                                |  |  |  |  |  |  |  |
|----------------------------------------------------------------------------------------------------|------------------------------------------------|--|--|--|--|--|--|--|
| $\begin{picture}(40,40) \put(0,0){\line(1,0){10}} \put(10,0){\line(1,0){10}} \put(10,0){\line(1,0){10}} \put(10,0){\line(1,0){10}} \put(10,0){\line(1,0){10}} \put(10,0){\line(1,0){10}} \put(10,0){\line(1,0){10}} \put(10,0){\line(1,0){10}} \put(10,0){\line(1,0){10}} \put(10,0){\line(1,0){10}} \put(10,0){\line(1,0){10}} \put(10,0){\line(1$ |                                                |  |  |  |  |  |  |  |
| Beg/Ende-Abgrenz   Kurzbeschreibung                                                                                                    |                                                |  |  |  |  |  |  |  |
|                                                                                                    | Abgrenzung wird in Regelverarbeitung gesteuert |  |  |  |  |  |  |  |
|                                                                                                    | Abgrenzung gemäß Kernarbeitszeit               |  |  |  |  |  |  |  |
| N                                                                                                    | Abgrenzung gemäß Normalarbeitszeit             |  |  |  |  |  |  |  |
|                                                                                                    | Abgrenzung gemäß Sollarbeitszeit               |  |  |  |  |  |  |  |

<span id="page-12-1"></span>**Abbildung 9.12** Werteauswahl – Abgrenzung

Die Verbindung zum Personalstamm Ihrer Mitarbeiter erfolgt über den Infotyp 0050 (Zeiterfassungsinformationen) im Block **Schnittstellendaten** über das Erfassungsfeld **Grupp. An-/Abwesen** (siehe [Abbildung 9.13\)](#page-12-2).

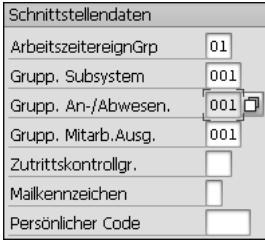

<span id="page-12-2"></span>**Abbildung 9.13** Ausschnitt aus dem Infotyp 0050 (Zeiterfassungsinformationen)

Damit haben Sie festgelegt, welcher Ihrer Mitarbeiter zu einer Gruppierung der Erfassung von An- und Abwesenheitsgründen gehört und welche An- oder Abwesenheiten er am Subsystem selbst erfassen darf.

Im Schema der Zeitauswertung wird die Verarbeitung der Anwesenheits- und Abwesenheitsgründe mithilfe der Personalrechenregel TD80 realisiert (siehe [Abbildung 9.14\)](#page-13-0).

|             | Regel bearbeiten : TD80 Grpg MitarbKreis * L/ZArt **** |  |  |                                                                    |  |  |  |  |  |  |
|-------------|--------------------------------------------------------|--|--|--------------------------------------------------------------------|--|--|--|--|--|--|
| ≫ ๘         |                                                        |  |  |                                                                    |  |  |  |  |  |  |
| Befehl      |                                                        |  |  | Stapel                                                             |  |  |  |  |  |  |
| Zeile       | VarArg.                                                |  |  | FZ T Operation Operation Operation Operation Operation Operation * |  |  |  |  |  |  |
|             |                                                        |  |  | -+---------+---------+-------                                      |  |  |  |  |  |  |
| 000010      |                                                        |  |  | $D$ <sub>R555DB</sub>                                              |  |  |  |  |  |  |
| 000020 A    |                                                        |  |  | D PPINCB                                                           |  |  |  |  |  |  |
| 000030 A *  |                                                        |  |  | Z GCY TD81<br>"SATZ SCHON VORHANDEN ODER ANZAHL = 0                |  |  |  |  |  |  |
| 000040  A 1 |                                                        |  |  | Z COLER27F<br>GCY TD81<br>"SATZ ERZEUGT                            |  |  |  |  |  |  |
| 000050 A 2  |                                                        |  |  | Z COLER28E<br>GCY TD81<br>"FEHLER BEIM ABGRENZEN                   |  |  |  |  |  |  |
| 000060 A 3  |                                                        |  |  | Z COLER29F<br>GCY TD81<br>"ANDERE INFOT. SCHNEIDEN                 |  |  |  |  |  |  |
| 000070 E    |                                                        |  |  | Z GCY TD81                                                         |  |  |  |  |  |  |
| 000080 F    |                                                        |  |  | COLER31E<br>"SATZ FUER FOLGETAG NUR BEI GEHEN                      |  |  |  |  |  |  |
| 000090 N    |                                                        |  |  | COLER26E<br>"PINCODE NICHT IN T555D                                |  |  |  |  |  |  |
| 000100 P    |                                                        |  |  | Z GCY TD81                                                         |  |  |  |  |  |  |

<span id="page-13-0"></span>**Abbildung 9.14** Personalrechenregel TD80

In dieser Regel verarbeitet die Operation R555D die Tabelle V\_T705A (An-/Abwesenheitsgründe Subsystem) für den Anwesenheits- oder Abwesenheitsgrund, der für das aktuell zu verarbeitende Zeitpaar angegeben ist. Die Operation prüft u. a., ob eine Abwesenheit/Anwesenheit generiert werden soll. Dies ist der Fall, wenn dem gerade verarbeiteten An-/Abwesenheitsgrund eine An-/Abwesenheitsart in der Tabelle T705A zugeordnet ist. Die Operation PPINC prüft anschließend, ob ein entsprechender Infotypsatz generiert werden konnte. Die genaue Verarbeitungsweise entnehmen Sie der Online-Dokumentation der Regel TD80 bzw. der Online-Dokumentation der in der Regel enthaltenen Operationen. Falls Sie generell keine Verarbeitung von Anwesenheits- oder Abwesenheitsgründen zulassen wollen, können Sie die Regel TD80 im Zeitauswertungsschema einfach deaktivieren.

In den folgenden Abschnitten erläutern wir Ihnen, wie die Informationen von Abwesenheiten, Anwesenheiten, Vertretungen und Mehrarbeiten in die Zeitauswertung gelangen, und beschreiben, was Sie beim Einsatz von Kurzarbeit beachten und einrichten müssen.

## <span id="page-13-1"></span>**9.2 Abwesenheiten**

Die Zeitauswertung kann nur exakt funktionieren, wenn alle Tage eines Auswertungszeitraums mit Zeitangaben belegt sind. Dafür ist es erforderlich, auch alle Abwesenheiten tagesgenau zu erfassen und der Zeitauswertung zur Verfügung zu stellen.

#### <span id="page-14-1"></span>**9.2.1 Abwesenheitsdaten bereitstellen**

Im ersten Schritt beschreiben wir die Verarbeitung von manuell erfasster Abwesenheit, z. B. Urlaub und Krankheit, oder anderer Subtypen des Infotyps 2001 (Abwesenheiten). Die Abwesenheiten werden im Schema der Zeitauswertung durch die Funktion P2001 bereitgestellt (siehe [Abbildung 9.15\)](#page-14-0).

|                      | Schema bearbeiten : TM00 |                  |     |                            |  |  |                                         |        |  |  |
|----------------------|--------------------------|------------------|-----|----------------------------|--|--|-----------------------------------------|--------|--|--|
| ≫ኇ                   |                          |                  |     |                            |  |  |                                         |        |  |  |
| Befehl               |                          |                  |     |                            |  |  |                                         | Stapel |  |  |
| Zeile                | <b>Fkt</b>               |                  |     | Parl Par2 Par3 Par4 D Text |  |  |                                         |        |  |  |
| 000190  IF           |                          |                  | NOT | SIMF                       |  |  | Keine Simulation in die Zukunft         |        |  |  |
| $ 000200 $ PERT      |                          | TD <sub>20</sub> |     |                            |  |  | Auswertung Fehler aus Paarbildung       |        |  |  |
| 000210 P2011         |                          |                  |     |                            |  |  | Bereitstellen Zeitpaare und TagesAZP    |        |  |  |
| 000220 ACTIO TD10    |                          |                  |     |                            |  |  | lEnde, falls das TagesAZP noch aktiv    |        |  |  |
| 000230 A2003         |                          |                  |     |                            |  |  | Verarbeitung Arbeitsplatzvertretung     |        |  |  |
| 000240 ACTIO TO60 AB |                          |                  |     |                            |  |  | lTagesAZP umsetzen, falls KUG u. Urlaub |        |  |  |
| 000250 P2001         |                          |                  |     |                            |  |  | Bereitstellen Abwesenheiten des Tages   |        |  |  |

<span id="page-14-0"></span>**Abbildung 9.15** Ausschnitt aus dem Schema TM00

Falls Sie die Abwesenheiten mit Uhrzeiten erfasst haben, können z. B. die Abwesenheiten mit anderen eingelesenen Daten zeitlich kollidieren. Die Funktion P2001 richtet in diesem Fall die kollidierenden Anwesenheitszeiten so aus, dass keine überlappenden Zeiten entstehen. Wenn Sie die reine Stundenerfassung (ohne Uhrzeiten) gewählt haben, ist diese Option nicht relevant. Der SAP-Standard ist derart ausgerichtet, dass z. B. Ihre manuell erfasste untertätige Abwesenheit genau diesen Zeitraum aus dem vorliegenden Zeitpaar ausschneidet und den Anwesenheitszeitraum damit splittet. Die Funktion P2001 ist standardmäßig im Schema TM00 enthalten. Sie liest die Abwesenheiten für den auszuwertenden Tag in die Tabelle TIP ein. Untertägige Abwesenheiten werden mit dem erfassten Uhrzeitintervall in die Tabelle TIP gestellt. Für ganztägige Abwesenheiten wird ein Zeitpaar gemäß der Normalarbeitszeit laut Tabelle T550A (Tagesarbeitszeitplan) erzeugt.

## <span id="page-14-2"></span>**9.2.2 Am Terminal erfasste ganztägige Abwesenheiten bereitstellen**

Sie können Ihren Mitarbeitern gestatten, auch ganztägige Abwesenheiten am Terminal zu erfassen. Diese werden genauso verarbeitet wie die untertägigen Abwesenheiten. Die Verarbeitung dieser Zeitpaare erfolgt in der Personalrechenregel TD90 (siehe [Abbildung 9.16\)](#page-15-0).

|          | Regel bearbeiten : TD90 Grpg MitarbKreis * L/ZArt **** |         |   |          |              |                                                                    |  |  |  |  |  |
|----------|--------------------------------------------------------|---------|---|----------|--------------|--------------------------------------------------------------------|--|--|--|--|--|
| ≫ ๘      |                                                        |         |   |          |              |                                                                    |  |  |  |  |  |
| Befehl   |                                                        |         |   |          |              | Stapel                                                             |  |  |  |  |  |
| Zeile    | VarArg.                                                |         |   |          |              | FZ T Operation Operation Operation Operation Operation Operation * |  |  |  |  |  |
|          |                                                        |         |   |          |              |                                                                    |  |  |  |  |  |
| 000010   |                                                        |         | D | INSLR W  |              |                                                                    |  |  |  |  |  |
| 00002010 |                                                        |         |   |          |              |                                                                    |  |  |  |  |  |
| 000030 1 |                                                        |         |   | COLER33F | <b>NEXTR</b> | "SATZ IN TIP GESTELLT                                              |  |  |  |  |  |
| 000040 1 |                                                        | $\perp$ |   |          |              |                                                                    |  |  |  |  |  |
| 000050 2 |                                                        |         |   | COLER34E | <b>NEXTR</b> | "MEHRERE GESP. UNTERSCH. SAETZE VO                                 |  |  |  |  |  |
| 000060 2 |                                                        | $\perp$ |   |          |              |                                                                    |  |  |  |  |  |
| 000070 3 |                                                        |         |   | COLER35  | NEXTR        | "GESPERRTER UND UNGESP. GLEICHER S                                 |  |  |  |  |  |
| 00008013 |                                                        | 11      |   |          |              |                                                                    |  |  |  |  |  |
| 000090 4 |                                                        |         |   | COLER51  | <b>NEXTR</b> | "SATZ UM EINEN TAG ERWEITERT                                       |  |  |  |  |  |
| 000100 4 |                                                        | 1 I     |   |          |              |                                                                    |  |  |  |  |  |

<span id="page-15-0"></span>**Abbildung 9.16** Personalrechenregel TD90

Der Aufruf der Regel TD90 erfolgt im Schema TM00 unmittelbar nach der Regel TD80. Sie verarbeitet mithilfe der Operation INSLR die in der Regel TD80 gegebenenfalls generierten ganztägigen An- bzw. Abwesenheiten. Aus diesen noch nicht entsperrten Infotypen erzeugt die Operation ein Sollpaar für die Zeitauswertung.

#### 网 **Automatisch generierte Infotypsätze**

Falls nur eine automatisch erzeugte An- bzw. Abwesenheit an dem aktuell zu bearbeitenden Tag vorhanden ist, wird der Tag vorläufig abgerechnet. Es wird jedoch eine Rückrechnung auf den Tag gesetzt. Anschließend muss der Sachbearbeiter für die Zeitwirtschaft diesen Infotyp im Dialog entsperren. Durch die gesetzte Rückrechnung erfolgt dann in der folgenden Zeitauswertung die endgültige Auswertung des Tages. Da dieser Satz jetzt korrekt und entsperrt vorliegt, kann er im Rückrechnungslauf auch durch die Regel TD80 nicht noch einmal erzeugt werden.

## <span id="page-15-1"></span>**9.2.3 Abwesenheitsdaten ausrichten**

Wenn für Ihren Mitarbeiter eine untertägige Abwesenheit mit Uhrzeiten erfasst wurde, müssen Sie prüfen, ob die Abwesenheit zeitlich zur Anwesenheit passt. Dazu finden Sie im Folgenden drei Beispiele:

- Ihr Mitarbeiter ist bis 13.30 Uhr anwesend. Ab 13.00 Uhr ist für ihn ein Arztbesuch erfasst. Die Zeitpaare werden so ausgerichtet, dass die Abwesenheit **Arztbesuch** um 13.30 Uhr beginnt und ein Hinweis ausgegeben wird.

## <span id="page-16-0"></span>**Einleitung**

Die Personalzeitwirtschaft ist neben der Personaladministration und der Personalabrechnung eine Kernkomponente von SAP ERP Human Capital Management (SAP ERP HCM). Im Gegensatz zur Personalabrechnung, der durch den Gesetzgeber ein enger Rahmen mit recht wenig individuellem Gestaltungsspielraum gesteckt ist, sind die Möglichkeiten für die Personalzeitwirtschaft deutlich größer. Die geltenden Arbeitszeitgesetze definieren lediglich Grundsätze, während der Löwenanteil der Vorschriften für die Bewertung von Arbeitszeit Tarifverträgen und Betriebsvereinbarungen entstammt. Nicht selten kommen individuelle Vereinbarungen im Unternehmen hinzu, die häufig historisch gewachsen sind und im »Nasenprinzip« ihren Ursprung haben.

Das Customizing von Abwesenheiten, Zeitkontingenten, Zeitzuschlägen und anderen Faktoren bildet die Basis einer funktionierenden Personalzeitwirtschaft im SAP-ERP-HCM-System. Die Auswertung der erfassten Arbeitszeiten, die Ermittlung von Mehrarbeit und die Bewertung von Sonn-, Feiertags- und Nachtzuschlägen sind zentrale Funktionen der Zeitauswertung. Die Möglichkeiten, die SAP mit dem Customizing und insbesondere mit Rechenschemen und -regeln sowie den darin verwendeten Funktionen und Operationen für die Zeitauswertung zur Verfügung stellt, sind äußerst vielfältig. Dennoch reichen selbst diese nicht immer aus. Die Zeitauswertungsschemen des SAP-Standards dienen in Zeitwirtschaftsprojekten wegen des hohen Individualisierungsgrades eher als Muster oder Kopiervorlage, als dass sie unverändert eingesetzt werden könnten. Während das Personalabrechnungsschema bei nahezu allen SAP-Kunden in einer in weiten Teilen unveränderten Form genutzt wird, ist die Vielfalt in den Zeitauswertungsschemen ungleich höher.

Wir möchten unsere in zahlreichen Zeitwirtschaftsprojekten gesammelten Erfahrungen nutzen, um Ihnen in diesem Buch zu zeigen, wie Sie mit den Bausteinen, die das SAP-System zur Verfügung stellt, eine integrierte Lösung erreichen, die auch hohen Ansprüchen gerecht wird. In den Fällen, in denen Sie im Customizing nicht allen Anforderungen Ihres Projekts entsprechen können, haben Sie die Option, das SAP-System durch die Nutzung von User-Exits und BadIs oder mithilfe von Eigenentwicklungen zu erweitern. Wenn Sie all diese Möglichkeiten ausschöpfen, lassen sich letztlich alle Anforderungen in Zeitwirtschaftsprojekten erfüllen.

Wie Sie den schmalen Grat zwischen der möglichst weitgehenden Nutzung des SAP-Standards und einer klugen Erweiterung des Systems am besten beschreiten, schildern wir in unserem Buch. Dazu beschreiben wir zunächst, wie der Standard vorgeht, und erläutern anschließend, wie und wo in SAP-Zeitwirtschaftsprojekten kundeneigene Lösungen gefunden und entwickelt werden können. Außerdem zeigen wir Ihnen, wie es Ihnen über die rein fachlichen Anforderungen hinaus gelingt, die Zeitwirtschaft in eine zeitgemäße Systemlandschaft zu integrieren. In vielen aktuellen Projekten unterstützen wir unsere Kunden bei der Optimierung ihrer komplexen Architekturen. Insbesondere das Payroll Control Center (PCC) in der Entgeltabrechnung und SAP-Fiori-basierte Anwendungen wie FLOW in der Zeitwirtschaft ermöglichen eine nahtlose Einbindung bewährter SAP-ERP-HCM-Module in aktuelle Cloud-Lösungen wie SAP SuccessFactors Employee Central.

## **Zielgruppen des Buches**

Unser Buch richtet sich an die folgenden Zielgruppen:

#### - **Projektleiter und Projektteammitglieder**

Steht ein Zeitwirtschaftsprojekt bevor, sind umfassende Kenntnisse der SAP-Zeitwirtschaft nicht »nice-to-have«, sondern ein Muss für alle Mitglieder des Projektteams. Dieses Buch bietet sich sowohl für Einsteiger als auch zur Vertiefung für alle Projektteammitglieder an.

## ■ Berater und Customizing-Verantwortliche

Noch vor wenigen Jahren waren technische Experten für das SAP-System fast ausschließlich bei SAP selbst oder bei Beratungshäusern angestellt. Diese Situation hat sich grundlegend geändert: Viele SAP-Kunden haben in ihrem Unternehmen ein hohes Maß an Wissen gesammelt, das häufig durch die Erfahrung von externen Beratern »nur« ergänzt wird – auf diese Weise entsteht oft eine sehr fruchtbare Zusammenarbeit. Dieses Buch richtet sich an beide Personengruppen: Berater und Customizing-Verantwortliche im Unternehmen.

#### - **Key-User**

Allen Anwendern, denen ein tieferes Verständnis der Prozesse und Programme wichtig ist, mit denen sie täglich arbeiten, gibt das Buch einen umfassenden Überblick über die Technik im SAP-System.

#### - **Entwickler**

Programmierer, die die volle Leistungsfähigkeit des SAP-Systems kennenlernen wollen oder einen Ansatz für spezifische Lösungen finden müssen, erfahren in diesem Buch, wie sich ein Weg finden lässt.

Wir wenden uns mit diesem Buch explizit an Anwender mit Vorkenntnissen im Customizing des SAP-Systems. Daher beschreiben wir nicht alle Customizing-Aktivitäten in der Zeitwirtschaft im Detail, um den Rahmen des Buches nicht zu sprengen. So verzichten wir z. B. bewusst auf eine Anleitung zur Generierung von Vorschlagswerten durch Merkmale, da diese auch in der Personaladministration und in der Personalabrechnung zum Einsatz kommen und wir davon ausgehen, dass Ihnen deren Handhabung bereits bekannt ist.

## **Aufbau des Buches**

In diesem Buch behandeln wir im Einzelnen die folgenden Themen:

In **[Kapitel 1](#page--1-0)**, »[Customizing der Arbeitszeitpläne](#page--1-0)«, beschreiben wir den Aufbau von Arbeitszeitplanregeln als Grundlage der Personalzeitwirtschaft. Bei der Gestaltung der einzelnen Elemente (Pausen-, Tagesarbeitszeit- und Periodenarbeitszeitpläne) ist zu beachten, dass ihre Ausprägungen für die Steuerung der Zeitauswertung entscheidend sind. Ein Beispiel dafür ist die Zeitlohnartenauswahl auf der Basis von Feiertagsklassen, Tagesarbeitszeitplanklassen und Bewertungsklassen der Periodenarbeitszeitpläne.

**[Kapitel 2](#page--1-0)**, [»Customizing der Infotypen der Zeitwirtschaft](#page--1-0)«, behandelt die für die Zeitwirtschaft relevanten Infotypen.

Dazu gehören die Infotypen, die für die Erfassung der An- und Abwesenheiten genutzt werden. Diese Erfassung ist eine der zentralen Aufgaben von Personalabteilungen und beeinflusst sowohl die Zeitauswertung als auch die Personalabrechnung entscheidend. Wir gehen auf alle, beim Customizing zu beachtenden Aspekte ein.

Vertretungen bilden die temporäre Abänderung des Sollarbeitszeitplans eines Mitarbeiters ab oder steuern eine abweichende Bezahlung, wenn ein anderer Arbeitsplatz für eine begrenzte Zeit übernommen wird. Bereitschaftszeiten werden im Infotyp 2004 erfasst. Wir behandeln die Wertung von Bereitschaftszeiten als Arbeitszeit, die Bezahlung von Bereitschaftspauschalen, die Gutschrift von Bereitschaftszeiten in Zeitkonten, die Unterscheidung von Ruf- oder Einsatzbereitschaften und die Bewertung von Einsatzzeiten in der Bereitschaft.

Der Infotyp 2005 dient der Erfassung von zusätzlichen Arbeitszeiten für Mitarbeiter in der Negativzeitwirtschaft. Es erfolgt eine Darstellung der Funktion des Infotyps und der Zusammenhänge von Arbeitszeitplänen und Pausenplänen für die zu erfassenden Mehrarbeitszeiten.

Über den Infotyp 2006 erfolgt die Verwaltung von Zeitkontingenten, wie Jahres-, Sonder- und Behindertenurlaube, und von Kontingenten, die in der Zeitauswertung aufgebaut und abgetragen werden. Wir beschreiben umfassend alle Grundeinstellungen des Customizings.

Der Infotyp 2007 dient der Genehmigung von Arbeitszeiten außerhalb des vorgegebenen Sollarbeitszeitrahmens. Wir erläutern unterschiedliche Kontingenttypen, die Abtragung von Kontingenten durch die Zeitauswertung und die Möglichkeiten der unterschiedlichen Mehrarbeitsverrechnungsarten. Erklärt wird die Funktion des Infotyps 2012 zur Beeinflussung von Zeitkonten, zur Generierung von Lohnarten und Kontingenten sowie als Steuerungsinfotyp in der Zeitauswertung.

**[Kapitel 3](#page--1-0)**, »[Zeitbindung und Kollisionsprüfungen«](#page--1-0), zeigt Ihnen, wie Sie die Reaktion des SAP-Systems auf das Vorliegen sich zeitlich überschneidender Zeitwirtschaftsinformationen für einen Mitarbeiter festlegen. Dies geschieht durch die Zeitbindungen von Infotypen und deren Subtypen sowie durch die Steuerungsmechanismen der Zeitbindungsreaktionen. Das Verhalten des SAP-Systems in solchen Fällen ist entscheidend für die Qualität der Datenerfassung. Insbesondere erleichtert eine sinnvolle Einstellung des Systems die Arbeit des Datenerfassers erheblich. Wir erklären, welche Kollisionsprüfungen SAP vorsieht und was Sie beim Einrichten neuer Subtypen in den Zeitwirtschaftsinfotypen beachten sollten.

**[Kapitel 4](#page--1-0)**, »[Customizing der Personalzeitereignisse](#page--1-0)«, erläutert die Einstellung für die von externen Zeiterfassungssystemen an das SAP-System übertragenen Buchungen. Diese Buchungen umfassen das Kommen und Gehen, Pausen, Dienstgänge sowie Betriebsdaten wie auftrags- oder kostenstellenbezogene Arbeitszeiten. Wir beschreiben die Steuerung der Zulässigkeit der Buchung von Zeitereignisarten und Zutritten über den Infotyp 0050 (Zeiterfassungsinformationen) und die Schnittstelle HR-PDC sowie die Besonderheiten der Speicherung von Zeitereignissen in der Tabelle TEVEN.

**[Kapitel 5](#page--1-0)**, [»User Interfaces](#page--1-0)«, stellt die SAP-Pflegeoberflächen für Zeitbeauftragte und ihre verschiedenen Sichten im Überblick dar. Auf eine umfassendere Betrachtung des Time Manager's Workplace verzichten wir an dieser Stelle bewusst, da sich in der Praxis häufig zeigt, dass er insbesondere in produzierenden Betrieben nicht eingesetzt werden kann, weil die Pflege mit diesem Werkzeug zu zeitaufwendig ist. Wir stellen Ihnen alternative und moderne Pflegeoberflächen vor.

**[Kapitel 6](#page--1-0)**, »[Schemen der Zeitwirtschaft«](#page--1-0), stellt Ihnen die verschiedenen Zeitauswertungsschemen vor und zeigt Ihnen, welches Schema für welchen Zweck verwendet wird. Wir beschreiben den grundsätzlichen Aufbau von Personalrechenschemen, die Funktion der einzelnen Schemen und die Unterschiede zwischen den Schemen.

**[Kapitel 7](#page--1-0)**, »[Initialisierung der Zeitauswertung«](#page--1-0), erklärt das Setzen von Modifikatoren für die Tabellenzugriffssteuerung.

**[Kapitel 8](#page--1-0)**, »[Paarbildung, Tageszuordnung und Verarbeitungszustände«](#page--1-0), erläutert die Vorgehensweise zur Verarbeitung von Zeitbuchungen und deren logische Zusammenfassung zu Zeitpaaren und die Zuordnung zu Kalendertagen. Wir zeigen Ihnen, welche Möglichkeiten es gibt, um durch Steuerungsparameter die Verarbeitung von Zeitereignissen zu beeinflussen.

In **[Kapitel 9](#page-2-0)**, [»Zeitdaten bereitstellen](#page-2-0)«, beschreiben wir den Block der Zeitauswertung, der für das Einlesen von Infotypsätzen, Arbeitszeitplänen und Zeitpaaren sowie für die dynamische Zuordnung von Tagesarbeitszeitplänen zuständig ist. Außerdem erfolgt die Auswertung der Fehler aus der Paarbildung in diesem Block der Zeitauswertung.

**[Kapitel 10](#page--1-0)**, »[Toleranzen und Fehlerprüfungen](#page--1-0)«, zeigt, wie das Ausrichten von Abwesenheiten, die Fehlerprüfungen für den auszuwertenden Tag und die Fehlerprüfungen pro Zeitpaar funktionieren.

In **[Kapitel 11](#page--1-0)**, »[Sollarbeitszeiten ermitteln«](#page--1-0), erhalten Sie eine Beschreibung der Funktion TIMTP. Außerdem beschreiben wir die Systematik der Zeitartenfindung über die Tabelle T555Z sowie die Funktionen PBRKS und DYNBR zur Auswertung der Pausenvorgaben. Wir erklären Ihnen außerdem die Funktion DEFTP zur Bestimmung von Sollpaaren nach dem Arbeitszeitplan für den aktuellen Tag.

**[Kapitel 12](#page--1-0)**, »[Mehrarbeitszeiten ermitteln](#page--1-0)«, zeigt, wie die Ermittlung von Mehrarbeit mit Anwesenheitskontingenten und die automatische Mehrarbeitsermittlung funktionieren. Außerdem werden die Ermittlung von Mehrarbeit auf Tages- und Wochenbasis, die Mehrarbeitsermittlung für Teilzeitkräfte und die Rundung von Mehrarbeiten vorgestellt.

In **[Kapitel 13](#page--1-0)**, »[Zeitlohnartengenerierung](#page--1-0)«, erklären wir Ihnen den Ablauf der Zeitlohnartenauswahl auf der Basis von Tagesgruppierungen, die durch die Funktion DAYMO gesetzt werden. Wir behandeln außerdem die Auswahl von Zeitlohnarten über die Tabelle T510S unter der Berücksichtigung von Tagesarbeitszeitplanklassen und Verarbeitungstypen. Zudem erfahren Sie, wie eine Ausfallbezahlung realisiert werden kann.

**[Kapitel 14](#page--1-0)**, [»Zeitkonten führen](#page--1-0)«, gibt Ihnen eine umfassende Beschreibung der Vorgehensweise bei der Bildung von Tagessalden und der daraus abgeleiteten Summen für Soll-, Ist- und Produktivstunden. Wir erklären Ihnen die Verarbeitung von Zeitumbuchungsvorgaben aus dem Infotyp 2012 zur Veränderung der gebildeten Salden und die Kumulation von Tagessalden in Periodensalden in der Funktion CUMBT. Außerdem gehen wir auf die Generierung von Abwesenheitskontingenten in der Funktion QUOTA ein.

**[Kapitel 15](#page--1-0)**, [»Endeverarbeitung«](#page--1-0), zeigt, wie am Monatsende z. B. die Kappung von Periodensalden über die Funktion LIMIT und der Export der Zeitauswertungsergebnisse ablaufen.

**[Kapitel 16](#page--1-0)**, »[Funktionen der Zeitauswertung](#page--1-0)«, erläutert zunächst den Begriff *Funktion* und beschreibt detailliert die wichtigsten Funktionen in der Zeitauswertung. Außerdem geben wir Ihnen eine Übersicht über alle Funktionen mitsamt ihren Parametern.

**[Kapitel 17](#page--1-0)**, [»Operationen der Zeitwirtschaft](#page--1-0)«, geht von der Erläuterung des Begriffs *Operation* aus und behandelt anschließend die SAP-Standardoperationen und ihre Parameter.

**[Kapitel 18](#page--1-0)**, »[Kundeneigene Funktionen und Operationen](#page--1-0)«, zeigt Ihnen die richtige Vorgehensweise beim Anlegen einer kundeneigenen Funktion oder Operation: Welche Includes werden verwendet? Wann ist eine kundeneigene Entwicklung sinnvoll und notwendig?

**[Kapitel 19](#page--1-0)**, [»Integration in die Personalabrechnung](#page--1-0)«, beschreibt die Zusammenhänge zwischen Personalzeitwirtschaft und Personalabrechnung: Wie werden die Ergebnisse aus der Zeitauswertung in der Entgeltabrechnung verwertet, und welche Funktionalitäten der Zeitwirtschaft können in die Personalabrechnung ausgelagert werden?

**[Kapitel 20](#page--1-0)**, [»Zeitnachweis](#page--1-0)«, stellt die verschiedenen Technologien vor, mit denen Sie die ermittelten Ergebnisse aus der Zeitwirtschaft Ihren Mitarbeitern zur Verfügung stellen können. Des Weiteren werden Möglichkeiten vorgestellt, um eigene Anpassungen vornehmen zu können.

**[Kapitel 21](#page--1-0)**, [»SAP-Fiori-Self-Services in der Zeitwirtschaft«](#page--1-0), gibt Ihnen einen Überblick über die verschiedenen SAP-Fiori-Apps der Personalzeitwirtschaft und erläutert deren technische Einrichtung.

**[Kapitel 22](#page--1-0)**, [»Zeitwirtschaft in SAP SuccessFactors«](#page--1-0): Dieses Buch wäre nicht komplett, wenn wir nicht auch die Cloud-Lösung SAP SuccessFactors Employee Central Time Management näher beleuchten würden. Hier erfahren Sie die grundlegenden Unterschiede zwischen dem Zeitmanagement in SAP SuccessFactors und in SAP ERP HCM.

Der **Anhang** gibt Ihnen eine Reihe von wertvollen Übersichten: Allen voran geben wir Ihnen einen ausführlichen Einblick in die User-Exits und BAdIs, die für die Erweiterungen der Zeitwirtschaft eingesetzt werden können: Welche Ansätze zur Erweiterung des SAP-Standards bieten User-Exits und BAdIs? Wir beschreiben dazu exemplarisch ausgewählte BAdIs und User-Exits.

Außerdem nennen wir Ihnen die wichtigsten Tabellen sowie Personalrechenregeln und -schemen. Wir zeigen Ihnen die Funktionen und Operationen für die Zeitauswertung mit allen Parametern, die Merkmale, die in der Zeitwirtschaft zur Anwendung kommen, und wichtige Transaktionen. Abschließend erhalten Sie noch Kurzbeschreibungen zu Infotypen, die in den anderen Kapiteln nicht erläutert wurden, wie z. B. Infotyp 2050 (Jahreskalender) oder 2051 (Monatskalender).

In diesem Buch geben wir Ihnen immer wieder Know-how aus unserer Beratungspraxis mit auf den Weg. Diese Tipps und Hinweise finden Sie in den Infokästen, die mit den folgenden Symbolen gekennzeichnet sind:

- Die mit diesem Symbol gekennzeichneten Kästen geben Ihnen spezielle Empfehlun-FH. gen, die Ihnen die Arbeit erleichtern können.
- Das Symbol »Hinweis« macht Sie auf Themen oder Bereiche aufmerksam, bei denen Г»Т Sie besonders achtsam sein oder die Sie sich merken sollten.
- Beispiele, die durch dieses Symbol kenntlich gemacht sind, weisen auf Erfahrungen **EBI** aus der Praxis hin und veranschaulichen die dargestellten Funktionen.

## **Auf einen Blick**

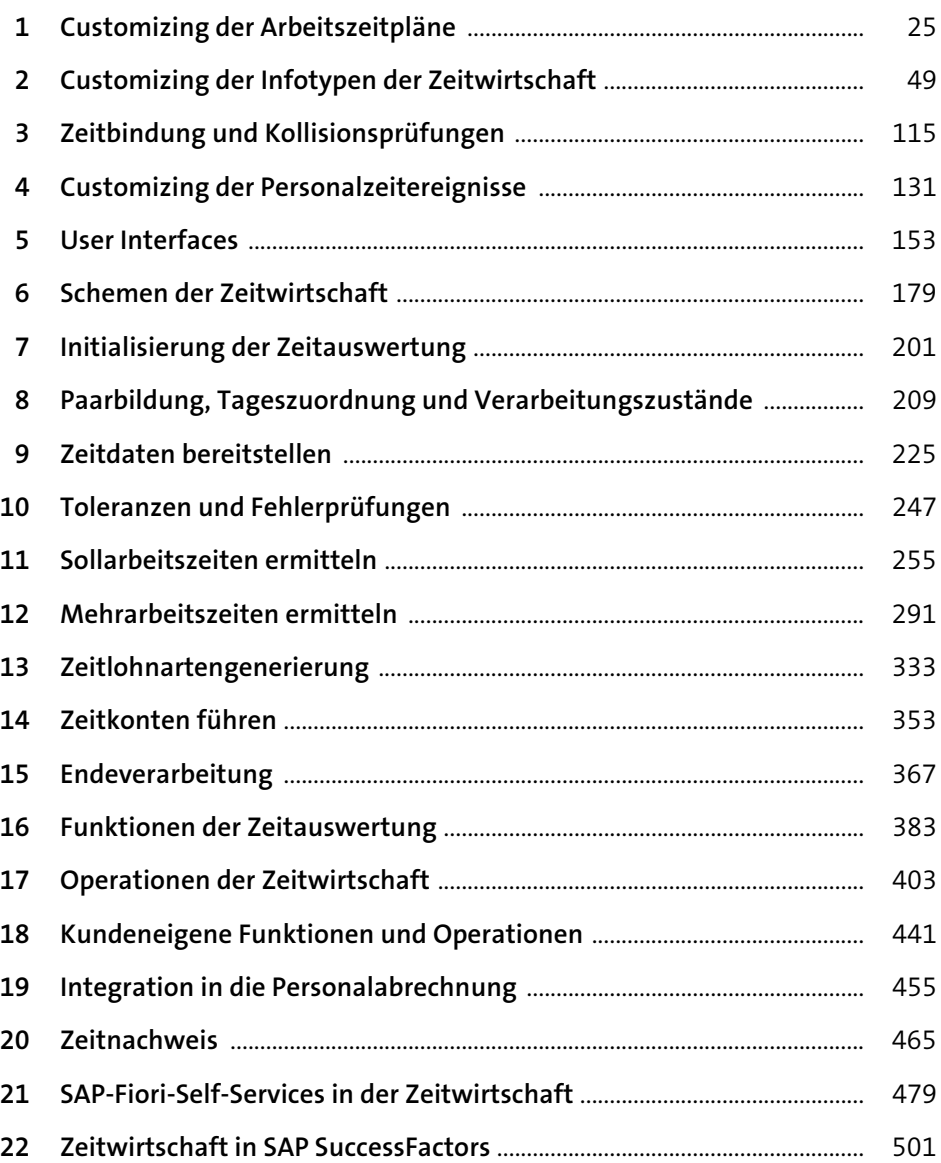

## Inhalt

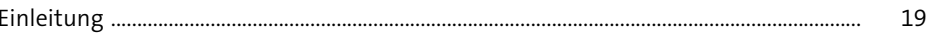

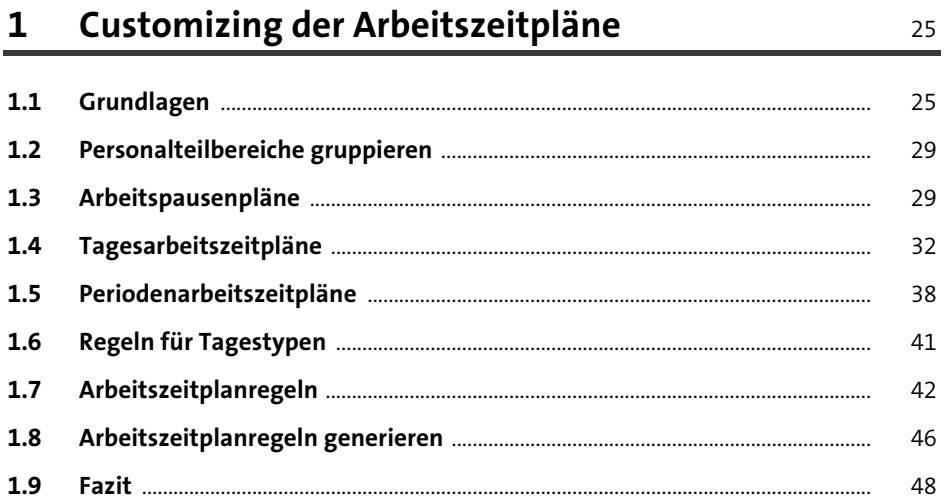

#### Customizing der Infotypen der Zeitwirtschaft  $\overline{2}$

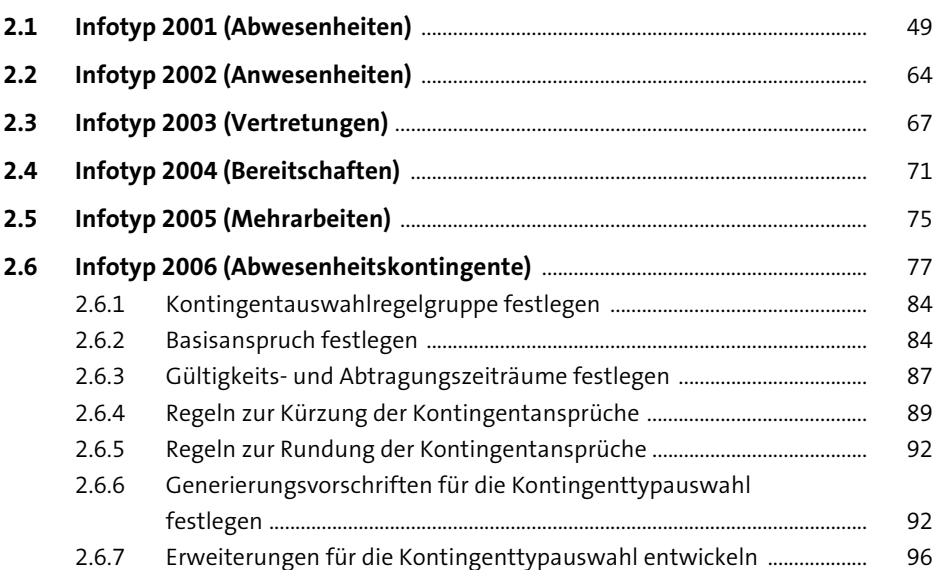

49

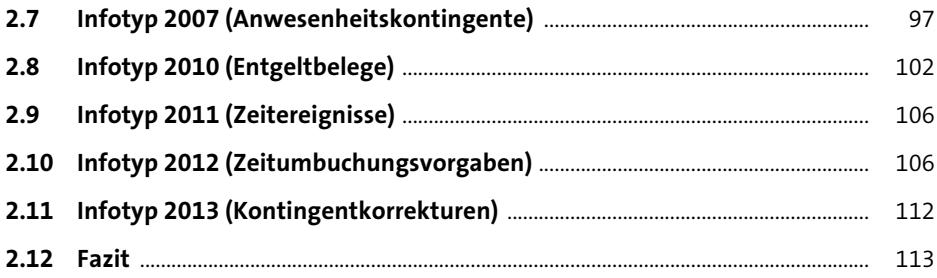

## **[3 Zeitbindung und Kollisionsprüfungen](#page--1-1)** 115

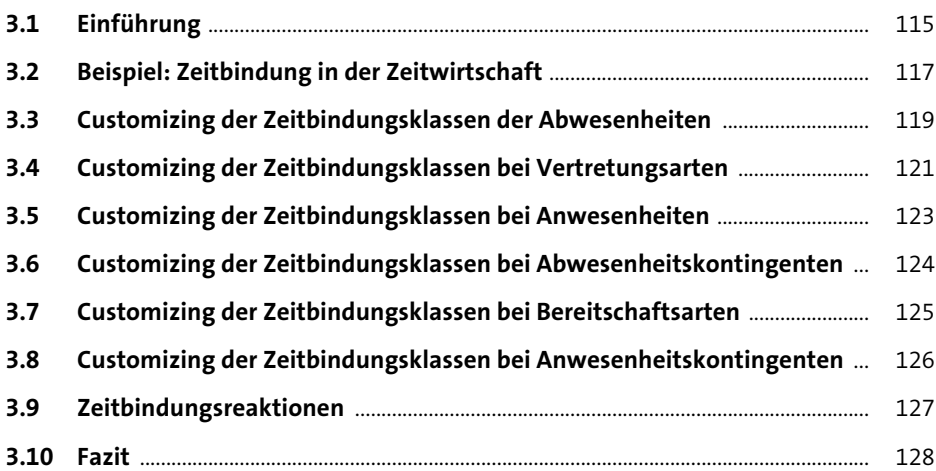

## **[4 Customizing der Personalzeitereignisse](#page--1-1)** 131

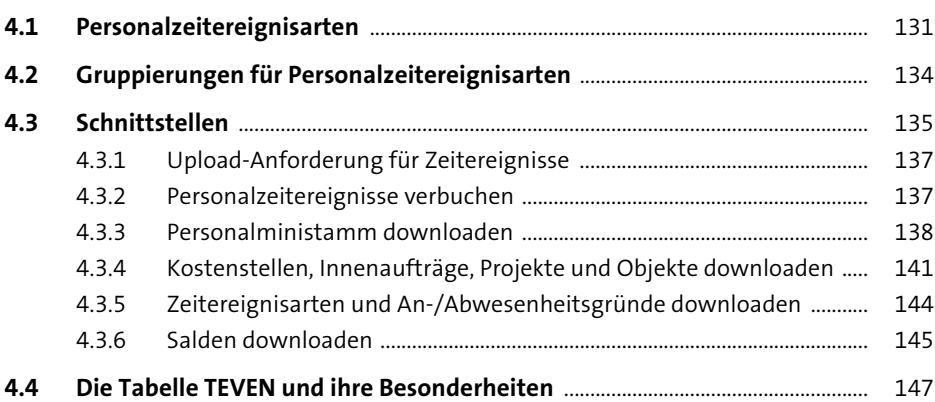

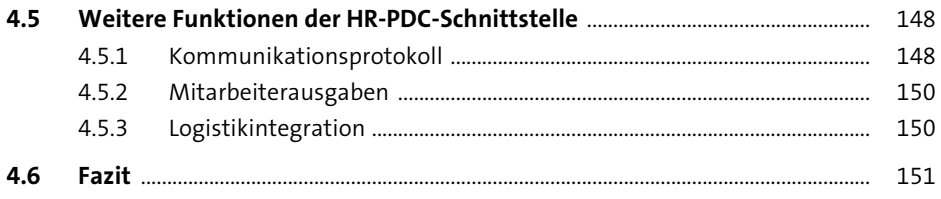

#### $5<sub>1</sub>$ **User Interfaces**

#### 153

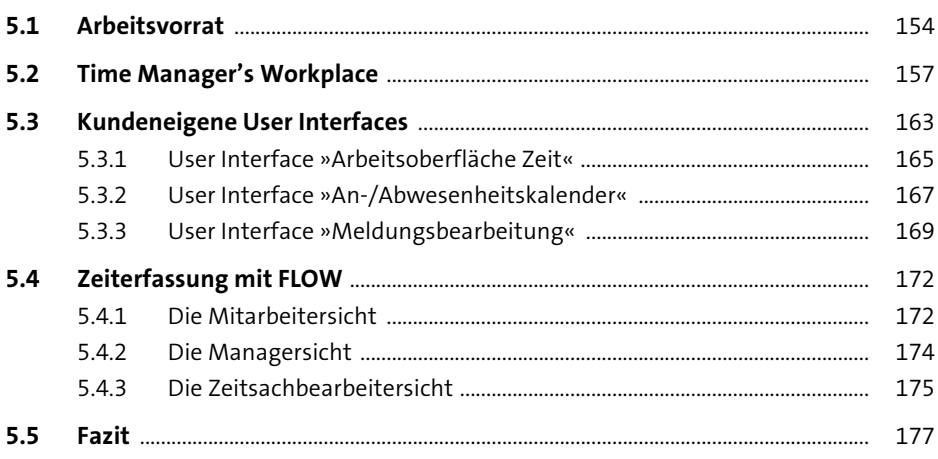

#### Schemen der Zeitwirtschaft  $6\overline{6}$

179

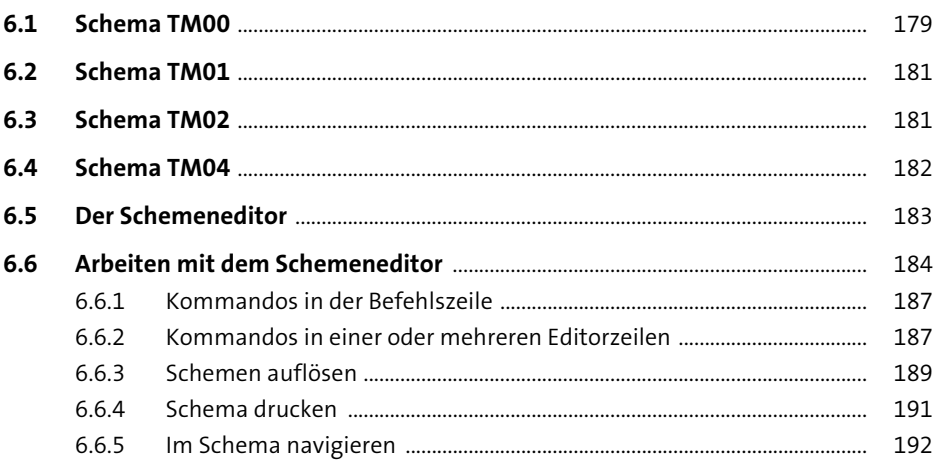

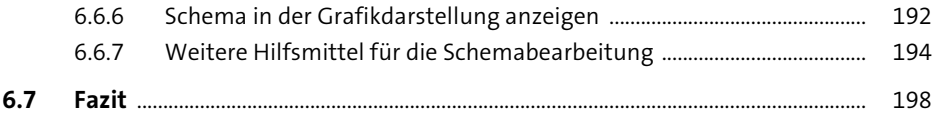

## **7** Initialisierung der Zeitauswertung 201

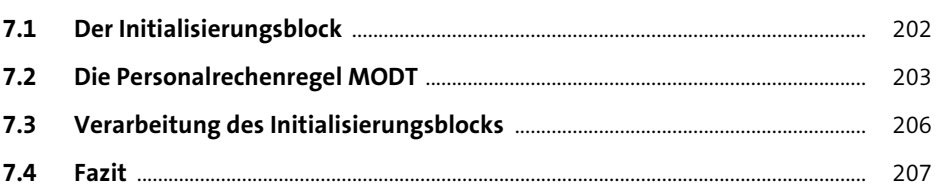

## **[8 Paarbildung, Tageszuordnung und](#page--1-1)  [Verarbeitungszustände](#page--1-1)** 209 **8.1 Verarbeitungszustände** [.................................................................................................... 210](#page--1-6) **[8.2 Fehler aus der Paarbildung/Tageszuordnung](#page--1-18)** ........................................................ 222 **8.3 Fazit** [........................................................................................................................................... 224](#page--1-66)

## **[9 Zeitdaten bereitstellen](#page-2-1)** <sup>225</sup>

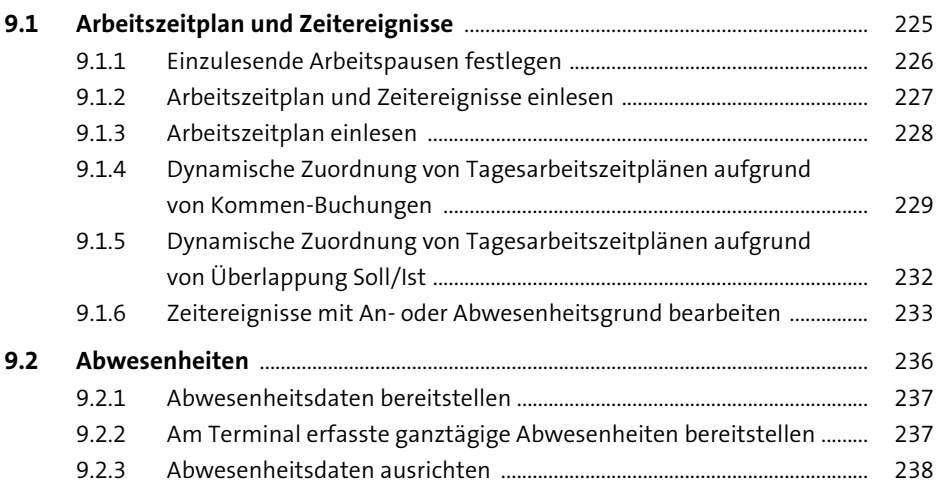

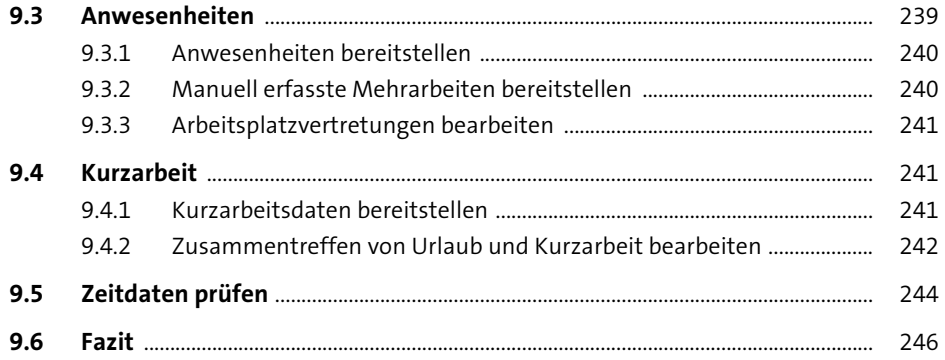

#### 10 Toleranzen und Fehlerprüfungen 247

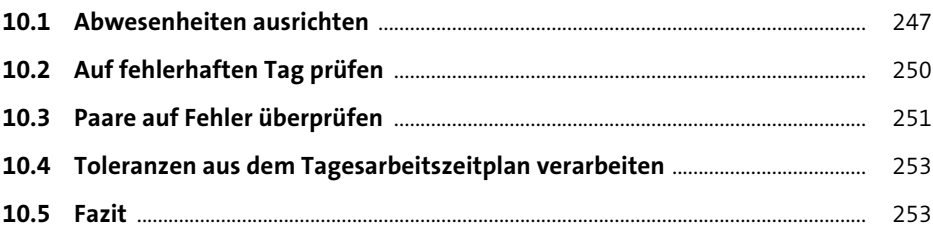

## 11 Sollarbeitszeiten ermitteln

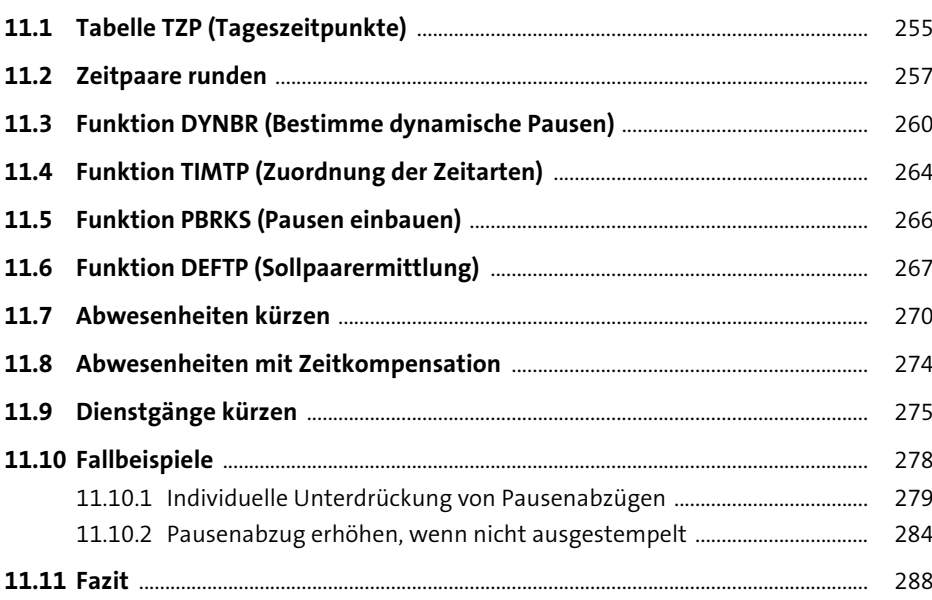

255

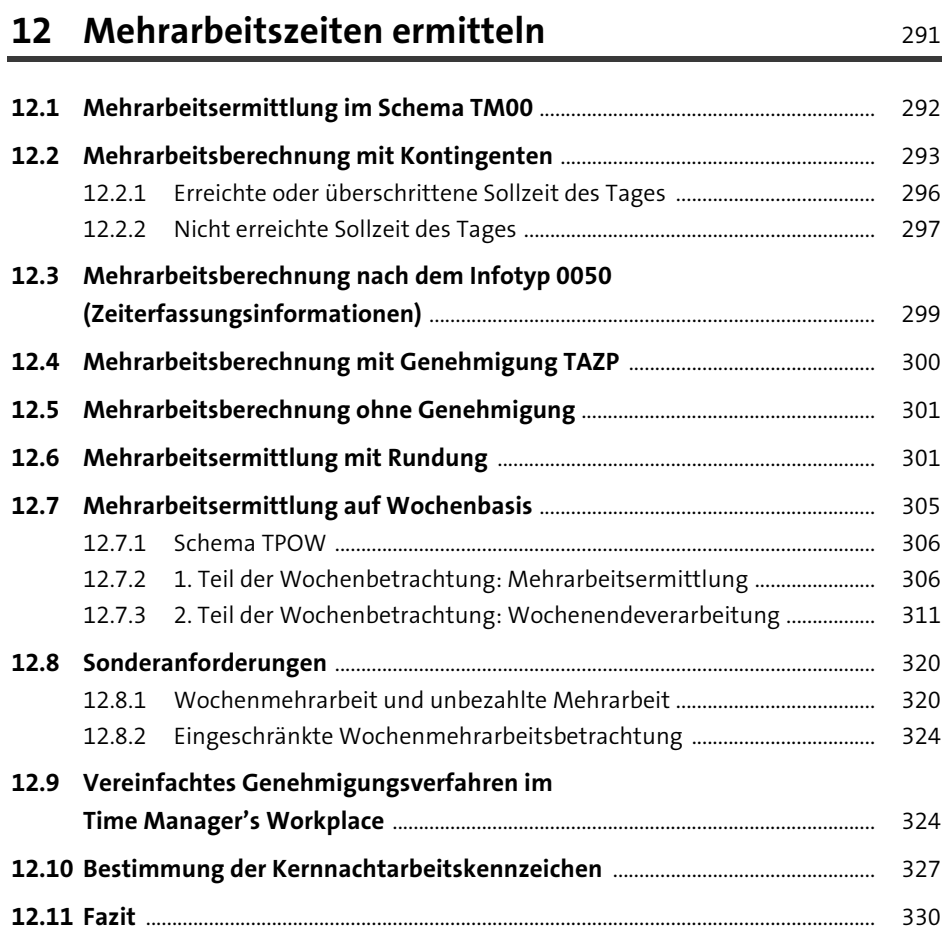

## [13 Zeitlohnartengenerierung](#page--1-1) **13 Zeitlohnartengenerierung**

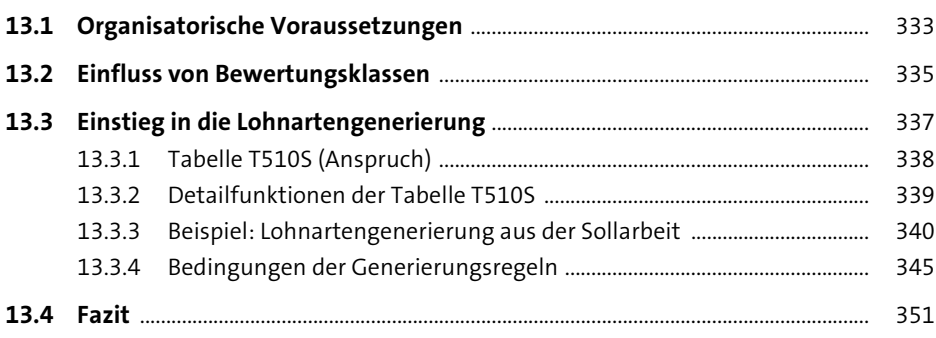

## **[14 Zeitkonten führen](#page--1-1)** 353

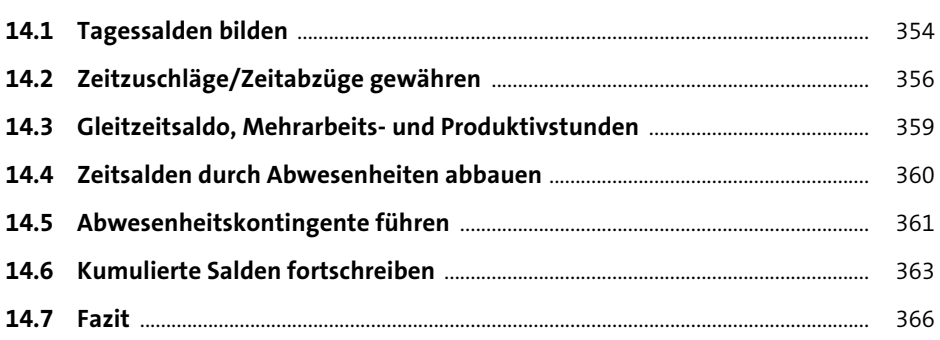

## **[15 Endeverarbeitung](#page--1-1)** 367

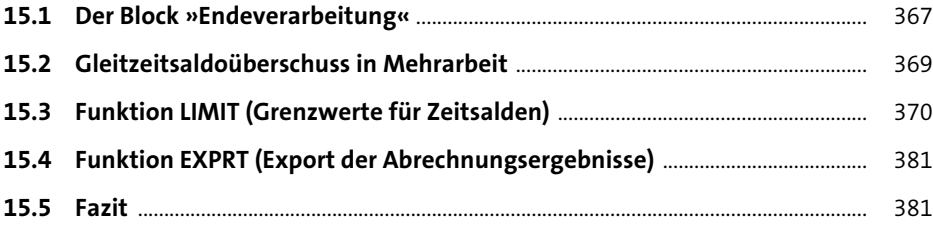

## **[16 Funktionen der Zeitauswertung](#page--1-1) 16 Funktionen der Zeitauswertung**

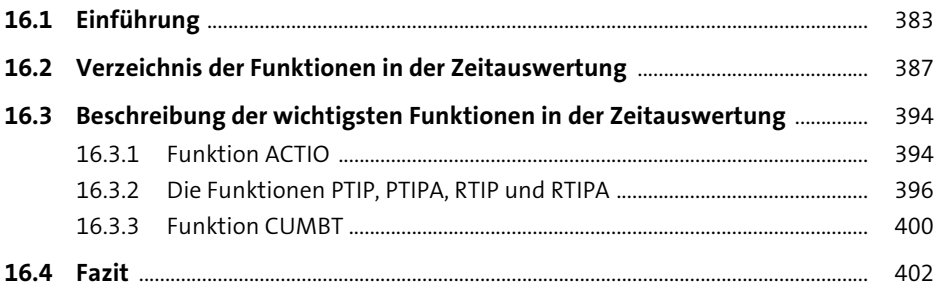

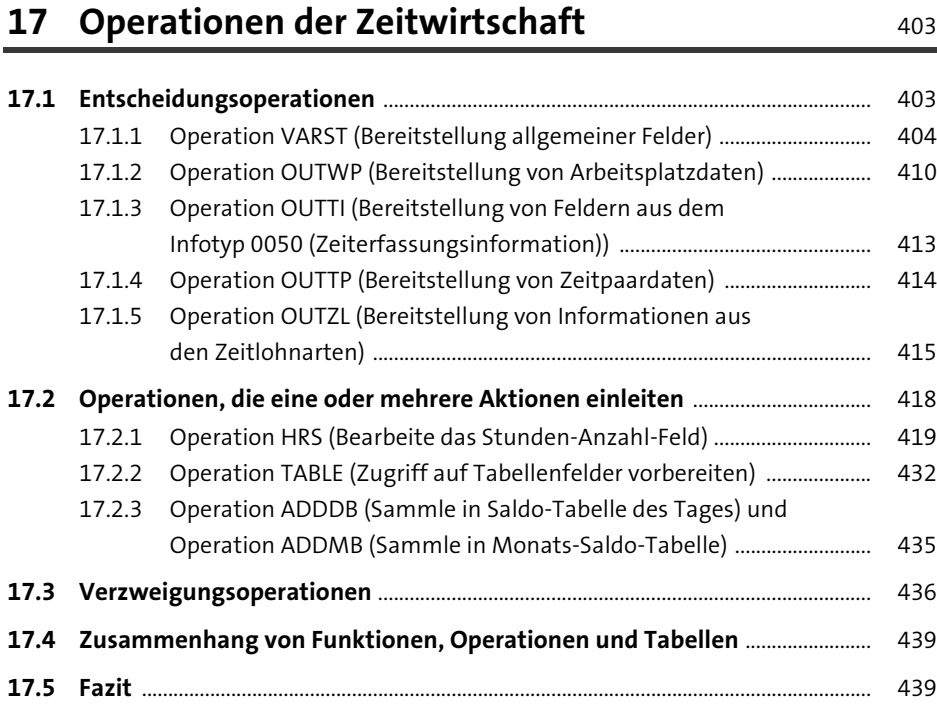

## **[18 Kundeneigene Funktionen und Operationen](#page--1-1)** <sup>441</sup>

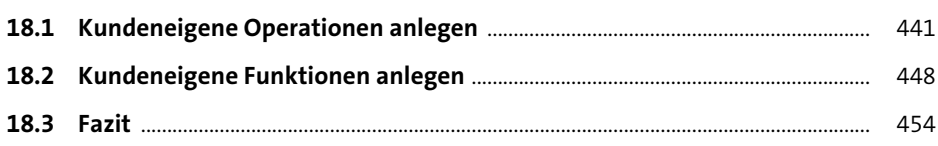

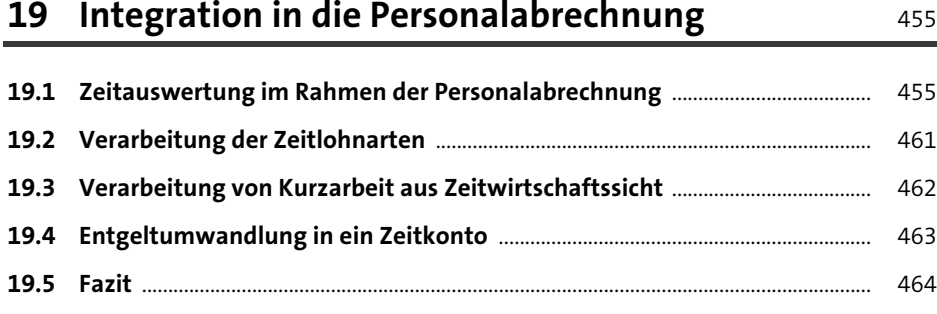

465

## 20 Zeitnachweis

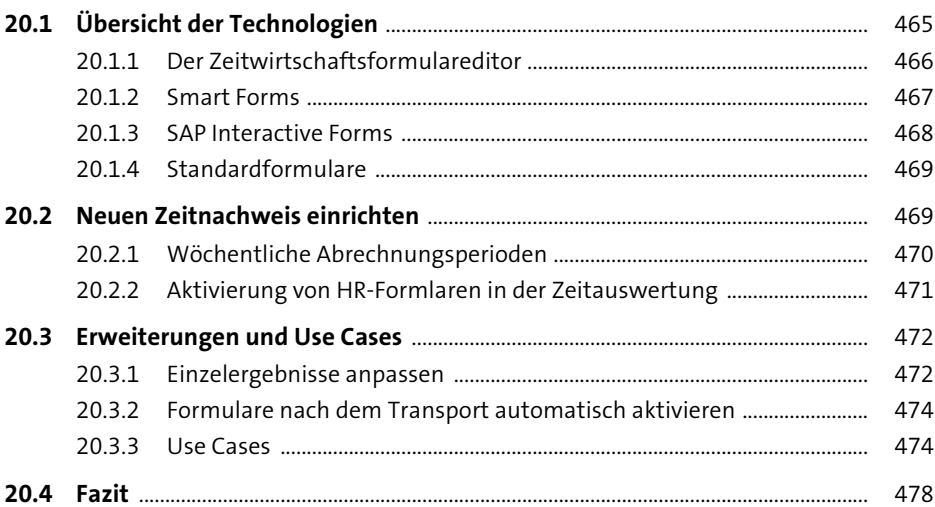

#### 21 SAP-Fiori-Self-Services in der Zeitwirtschaft 479

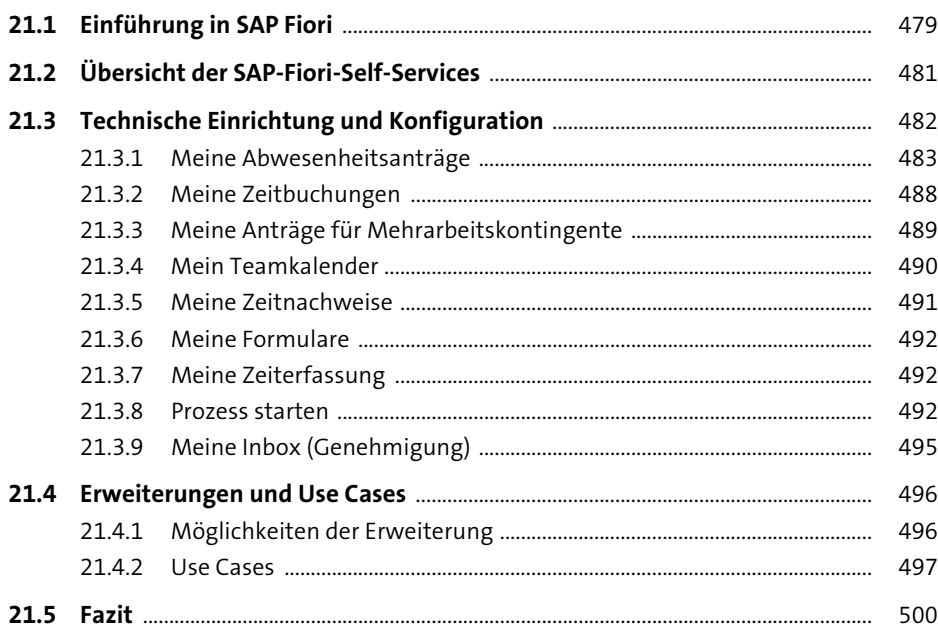

**16**

## **[22 Zeitwirtschaft in SAP SuccessFactors](#page--1-1)** 501

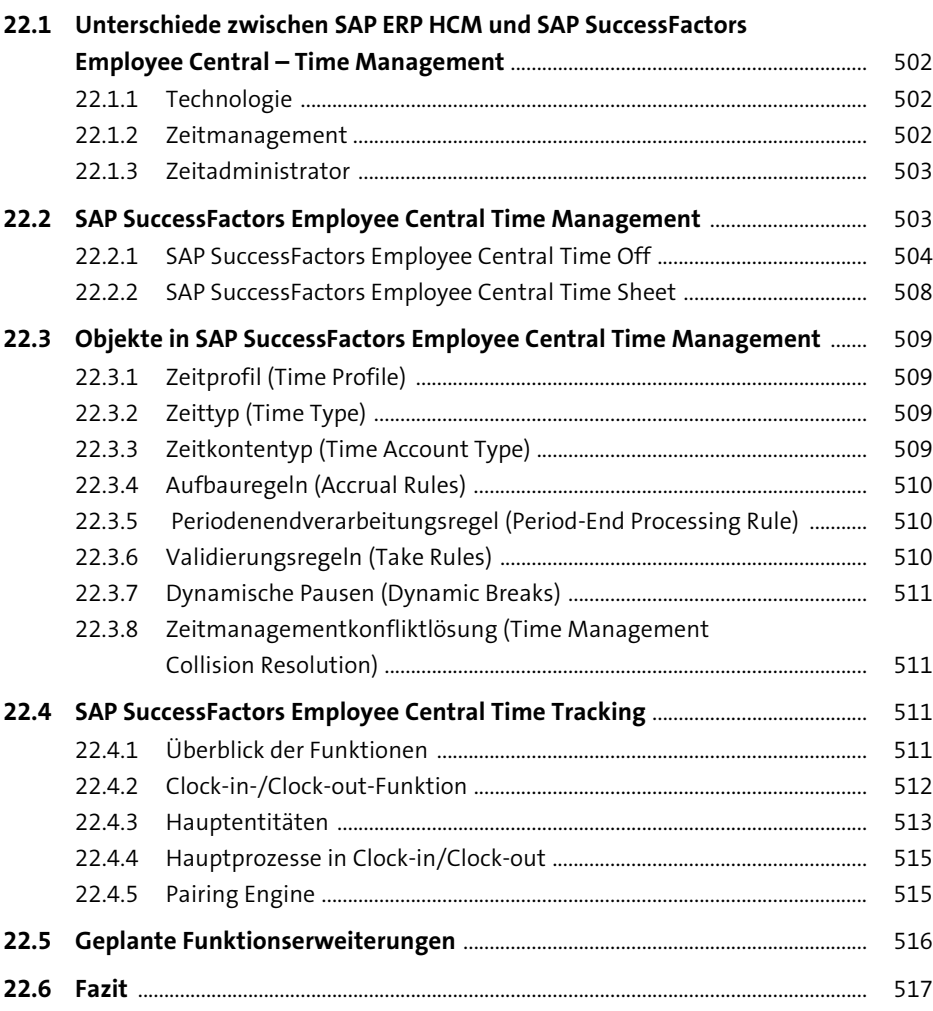

## **[Anhang](#page--1-146)** 519

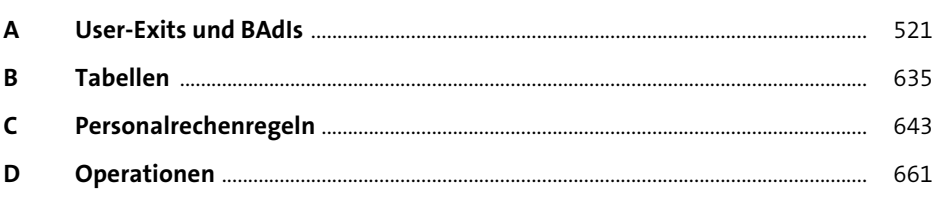

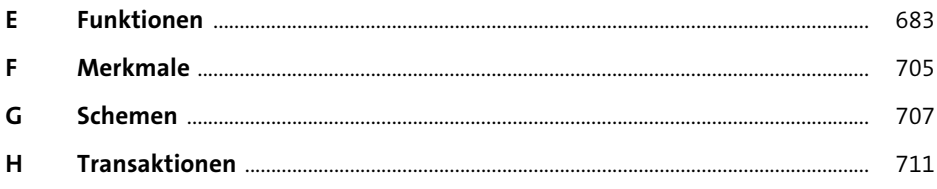

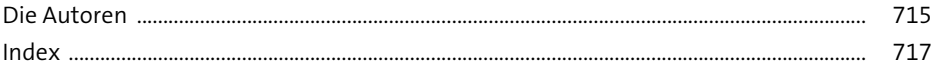

## Arbeitszeiten schnell und sicher erfassen

## **Prozesse und Customzing**

Dieses Buch hilft Ihnen dabei, die Zeiterfassung in SAP ERP und SAP S/4HANA ideal auf die Anforderungen Ihres Unternehmens abzustimmen. So schaffen Sie das Fundament für eine reibungslose Datenverarbeitung.

## Zeitauswertung durchführen

Von der Initialisierung der Zeitauswertung bis zur Endverarbeitung lernen Sie alle Prozessschritte der Ermittlung und Auswertung von Zeitdaten kennen. Lesen Sie außerdem, welche Funktionen und Operationen Ihnen zur Verfügung stehen.

## Wenn der SAP-Standard nicht reicht

Die Autoren zeigen Ihnen, wie Sie das Standard-System durch eigene Funktionen und Operationen erweitern. Auch User-Exits, BAdls und die Self-Services in SAP Fiori bieten Ihnen dafür zahlreiche Möglichkeiten.

## Auf einen Blick

- Arbeitszeitpläne und Infotypen
- Zeitbindung und Kollisionsprüfung
- " Zeitereignisse
- · Paarbildung und Tageszuordnung
- " Toleranzen und Fehlerprüfungen
- " Zeitlohnarten und Zeitkonten
- Soll- und Mehrarbeitszeit
- · Zeitnachweis
- · Self-Services mit SAP Fiori
- System Landscape Optimization (SLO)
- SAP SuccessFactors Employee **Central Time Management**
- User-Exits und BAdls

» Ein Must-have, das in keiner Firmenbibliothek fehlen sollte!« Leser-Feedback zur Vorauflage

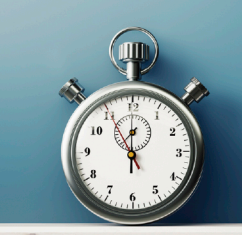

#### **Das Autorenteam**

Andreas Niebling und Jérôme Unger sind bei der EPI-USE GmbH tätig. Ulrich Bertel war Senior-Consultant für SAP ERP HCM. Sie unterstützen deutsche und internationale Kunden bei der Einführung und Optimierung der Personalzeitwirtschaft. In diesem Buch tauchen sie tief in die technischen Details ein.

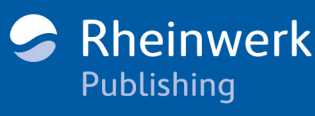

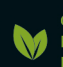

Gedruckt in Deutschland Papier aus nachhaltiger Waldwirtschaft Mineralölfreie Druckfarben

€ 89,90 [D]  $€ 92,50$  [A] ISBN 978-3-8362-9114-9

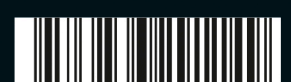